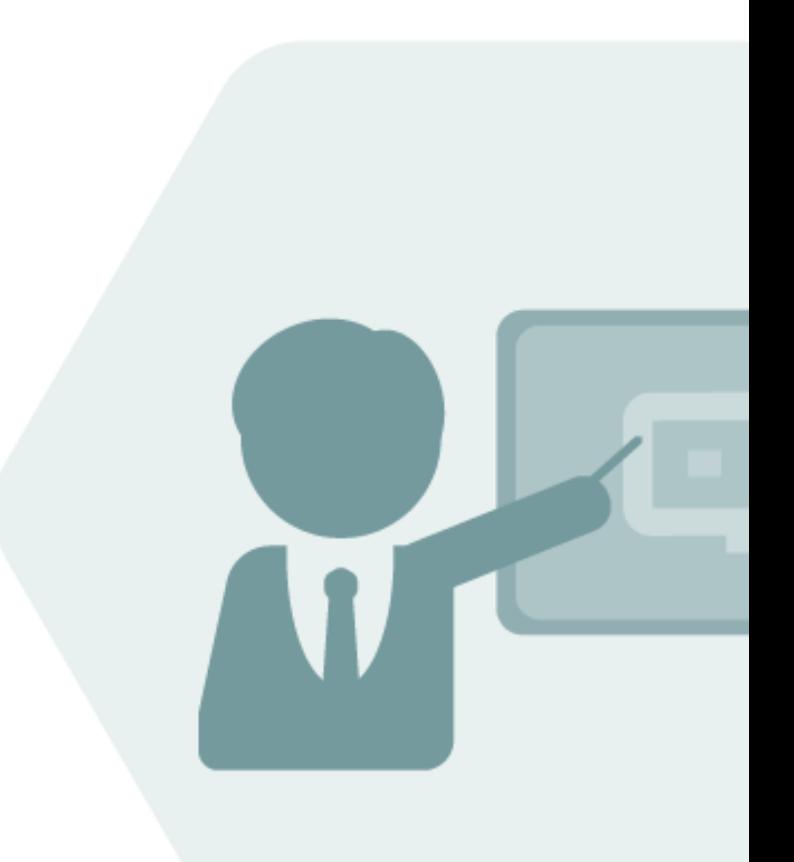

# QuantityWare Consulting Paper

# Advanced Development RESOLUÇÃO ANP No 894 – 2022 / RESOLUÇÃO CNP No 6 – 70

Implementation Details & Instructions for certified BCP consultants

### **Notes**

This consulting paper supports certified QuantityWare BCP consultants in the implementation of the [Advanced Development](https://www.quantityware.com/wp-content/uploads/Note-000099.pdf) (AD) delivered with [note 000114](https://www.quantityware.com/wp-content/uploads/Note-000114.pdf) - Advanced Development - Brazilian Standard RESOLUÇÃO ANP Nº 894 2022 – RESOLUÇÃO CNP Nº 6 - 70 - Tables I & II.

### Version History

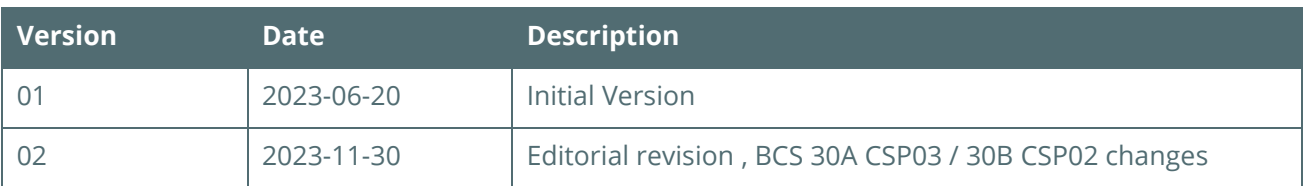

### **Contents**

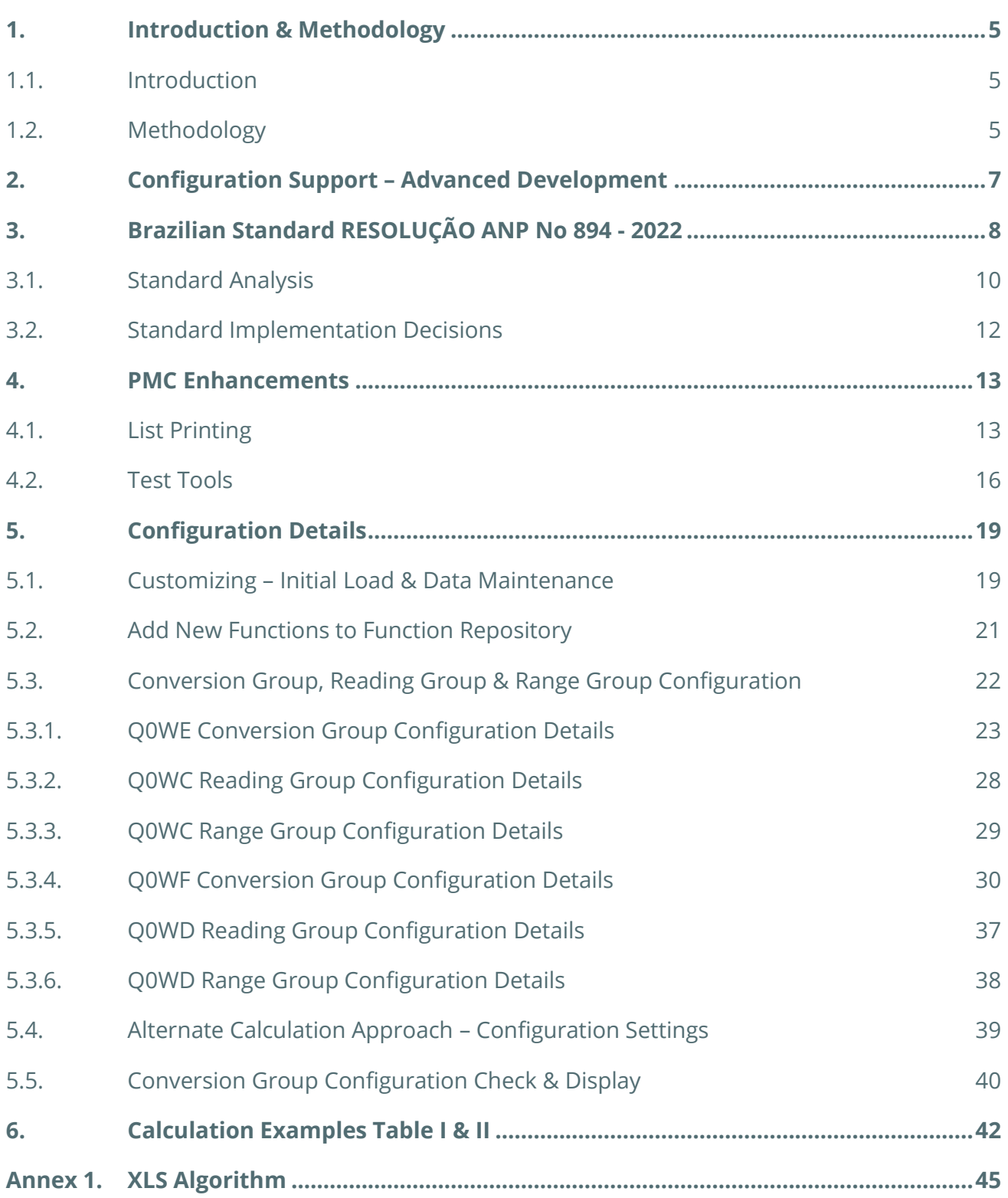

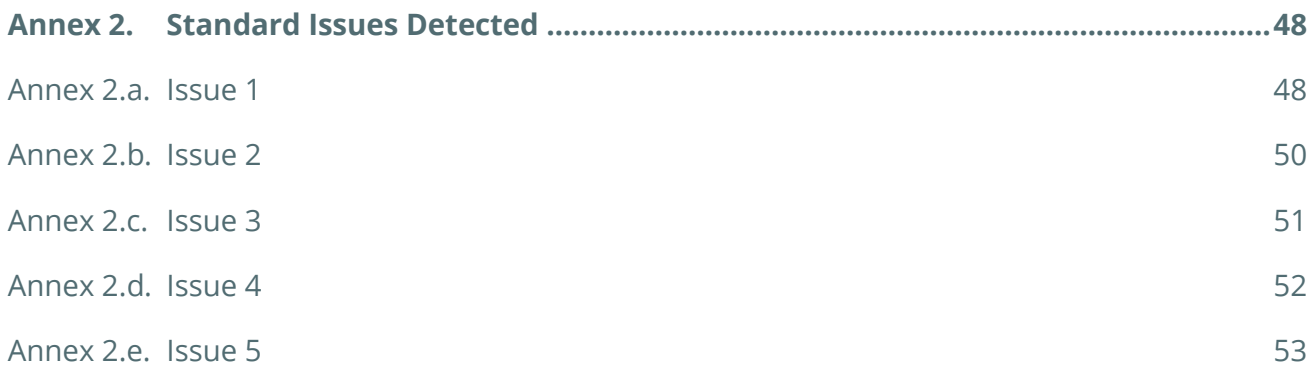

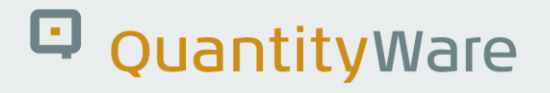

### <span id="page-4-0"></span>1. Introduction & Methodology

#### <span id="page-4-1"></span>1.1 Introduction

With [RESOLUÇÃO ANP No 894 -](https://atosoficiais.com.br/anp/resolucao-n-894-2022-estabelece-os-coeficientes-de-correcao-da-densidade-massa-especifica-e-do-volume-dos-derivados-de-petroleo?origin=instituicao&q=894) 2022, RESOLUÇÃO CNP No 6 - 70 has been revoked, and technically been put into force again. No changes to the 1970 Tables 1(I) and 2(II) content and description have been made. [These tables are available as PDF documents \(Agência Nacional do Petróleo, Gás Natural e](https://www.gov.br/anp/pt-br/assuntos/qualidade-de-produtos/tabelas-de-conversao-da-densidade-e-conversao-de-volume-resolucao-anp-no-894-2022)  [Biocombustíveis\) w](https://www.gov.br/anp/pt-br/assuntos/qualidade-de-produtos/tabelas-de-conversao-da-densidade-e-conversao-de-volume-resolucao-anp-no-894-2022)hich are apparently scanned from historic (1970) documents. Thus, from an implementation point of view, the documentation of this new implementation will refer to it as RESOLUÇÃO ANP No 894 - 2022 / RESOLUÇÃO CNP No 6 – 70, whereas the technical implementation continues to utilize RESOLUÇÃO CNP No 6 – 70 / CNP 6 - 70 as technical ID (e.g., ABAP programs).

As described in [note 000113,](https://www.quantityware.com/wp-content/uploads/Note-000113.pdf) the current BCP support of this Brazilian standard is a Table II, algorithmbased, implementation (see Annex 1 for details). This implementation is extended with this advanced development, to support Table I density corrections for the hard coded table values. Also, an implementation for the hard coded Table II values is delivered with this note. Algorithm-based MQCI and SAP QCI integration functions are also delivered, but not released at this point in time, since the table values are the new standard and differences between the printed table values and the algorithm-based values are observable.

#### <span id="page-4-2"></span>1.2. Methodology

Since this reconfirmed national Brazilian standard is the **[printed table values](https://www.gov.br/anp/pt-br/assuntos/qualidade-de-produtos/tabelas-de-conversao-da-densidade-e-conversao-de-volume-resolucao-anp-no-894-2022)**, a complete validation of the algorithm-based approach against all printed table values has been necessary as part of this development.

- In a preliminary step, a rough comparison between the algorithm-based values and a subset of the printed values has been made. Differences do occur (approx. 2 % of all the compared values) for Table I, which are documented in internal test reports. For Table II, deviations have been found for calculation results when input data requires interpolation/calculation of table values. Thus, as noted above, the algorithm-based solution is not fit for use for this newly approved Brazilian standard for both Tables I & II. The PDF table values are to be utilized.
- First, the printed values (which are of medium to very bad quality see Annex 2 for examples) were scanned electronically and corrected via a manual process.
- Then, these values were compared with the available algorithm. If differences occurred, a manual comparison and correction process followed.
- The supporting assumption for this approach is that it is unlikely that both the PDF printed value and the algorithm-based value are identical **and** incorrect.

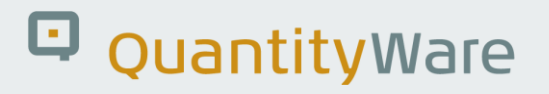

QuantityWare has thus invested massive effort to computerize the scanned document values of Table I and Table II and compared these values with the algorithm implementation. More than 200 000 table values have been validated and are now delivered. It is important to note that, due to the limited quality of the historical scans, single values my still be incorrect when compared with the PDF printed values.

#### Also, as stated above, **the now newly reconfirmed national Brazilian standard is the printed table values, not the algorithm that has been made available to QuantityWare as an XLS from industry experts in 2012.**

With the [next BCS CSP,](https://www.quantityware.com/faq/when-will-the-next-bcs-3-0-csp-be-available/) the related template configuration will also be delivered. In this consulting paper, we document the required configuration settings for the two new template conversion groups, as well as all enhancements made to the PMC and customizing and configuration.

Finally, it has been decided that the delivery of the PDF table values requires an initial load process, where each customer triggers and executes the initial load of two new customizing tables, which then contain all Table I and II values derived from the process described above. With this initial load activity each customer agrees that:

> The initial content load of table 1 and table 2 of 'RESOLUÇÃO ANP No 894 – 2022, RESOLUÇÃO CNP No 6 – 70' is provided on an "AS IS" basis with no warranties.

Licensee agrees to test the configuration and software carefully before using in systems that contain productive data.

QuantityWare GmbH cannot guarantee the correctness of the table entries used in calculations nor of the correctness of the results.

In no event will QuantityWare GmbH be liable for any loss of profits, loss of use, direct, incidental, consequential, or special damages, regardless of whether QuantityWare GmbH has advance notice of the possibility of such damages.

Each customer thus must validate its initial load data and can adjust that data, if found to be incorrect, in their system.

Details are provided in the following sections.

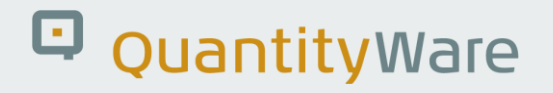

### <span id="page-6-0"></span>2. Configuration Support – Advanced Development

This consulting paper provides detailed support to **certified BCS consultants**, who wish to implement the [RESOLUÇÃO ANP No 894 -](https://atosoficiais.com.br/anp/resolucao-n-894-2022-estabelece-os-coeficientes-de-correcao-da-densidade-massa-especifica-e-do-volume-dos-derivados-de-petroleo?origin=instituicao&q=894) 2022 solution.

As noted above, the solution is delivered as an Advanced Development (AD) with [note 000114](https://www.quantityware.com/support/knowledge-base/?kbpage=1&sortOrder=desc&sortBy=date&title=note%20000114). Thus, note 000114 must be implemented into the customer system landscape before the configuration can be implemented in the QuantityWare template client 045 by a certified BCS consultant.

The specification details of the advanced development are briefly described in section 5 of [note 000101.](https://www.quantityware.com/wp-content/uploads/Note-000101.pdf?v=2021-10-05-06-06-14)

For additional clarifications, a consultant inquiry ticket (available to all certified BCS consultants) should be raised via the **QuantityWare Support Portal.** 

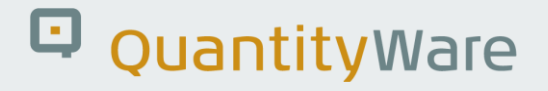

### <span id="page-7-0"></span>3. Brazilian Standard RESOLUÇÃO ANP No 894 - 2022

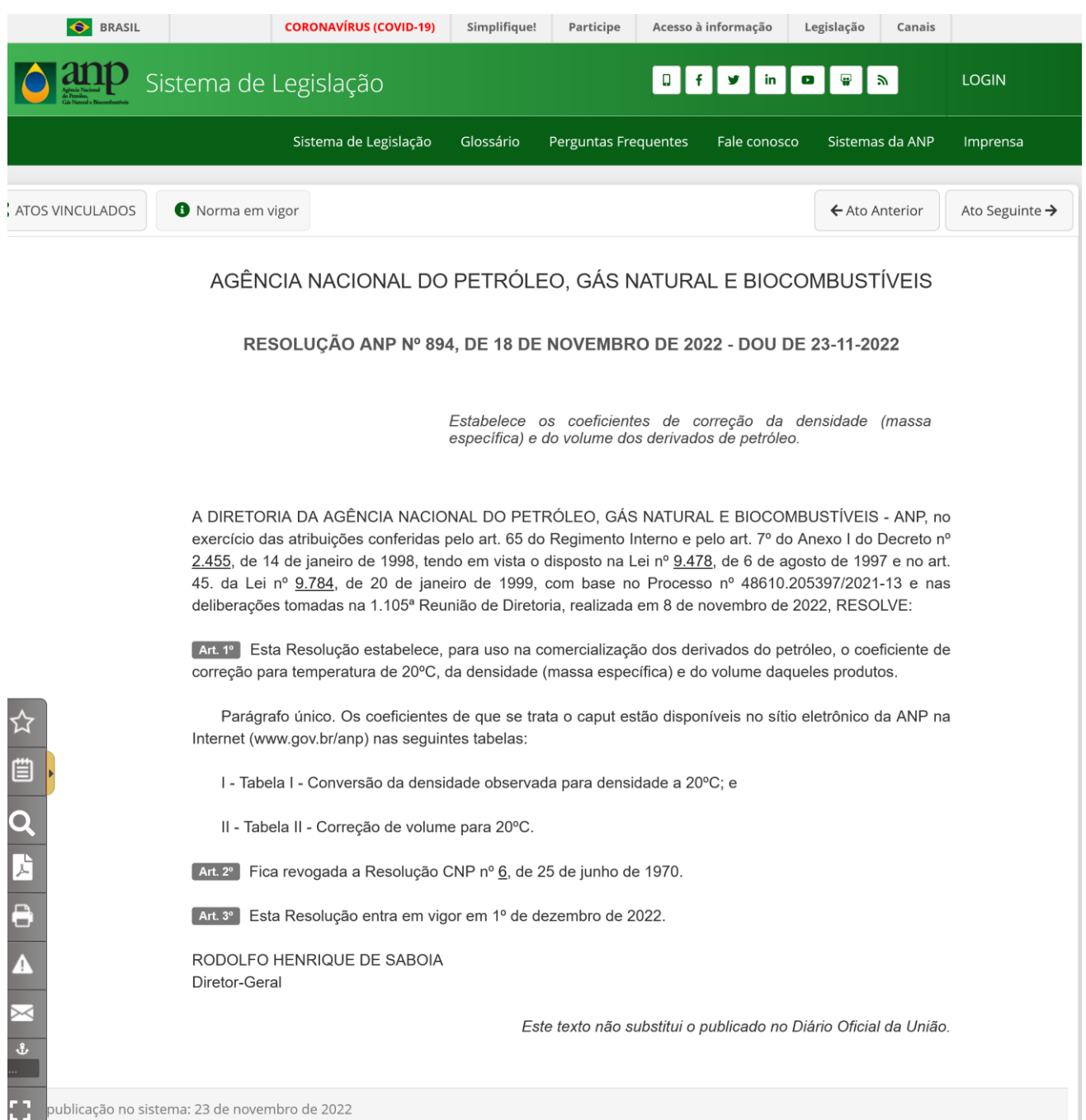

Source: [https://atosoficiais.com.br/anp/resolucao-n-894-2022-estabelece-os-coeficientes-de-correcao](https://atosoficiais.com.br/anp/resolucao-n-894-2022-estabelece-os-coeficientes-de-correcao-da-densidade-massa-especifica-e-do-volume-dos-derivados-de-petroleo?origin=instituicao&q=894)[da-densidade-massa-especifica-e-do-volume-dos-derivados-de-petroleo?origin=instituicao&q=894](https://atosoficiais.com.br/anp/resolucao-n-894-2022-estabelece-os-coeficientes-de-correcao-da-densidade-massa-especifica-e-do-volume-dos-derivados-de-petroleo?origin=instituicao&q=894)

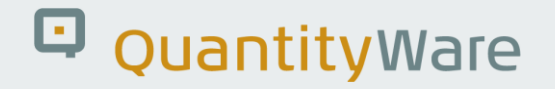

In November 2022, Brazilian standard ANP No. 894 was issued:

LINK: [https://www.gov.br/anp/pt-br/assuntos/qualidade-de-produtos/tabelas-de-conversao-da](https://www.gov.br/anp/pt-br/assuntos/qualidade-de-produtos/tabelas-de-conversao-da-densidade-e-conversao-de-volume-resolucao-anp-no-894-2022)[densidade-e-conversao-de-volume-resolucao-anp-no-894-2022](https://www.gov.br/anp/pt-br/assuntos/qualidade-de-produtos/tabelas-de-conversao-da-densidade-e-conversao-de-volume-resolucao-anp-no-894-2022)

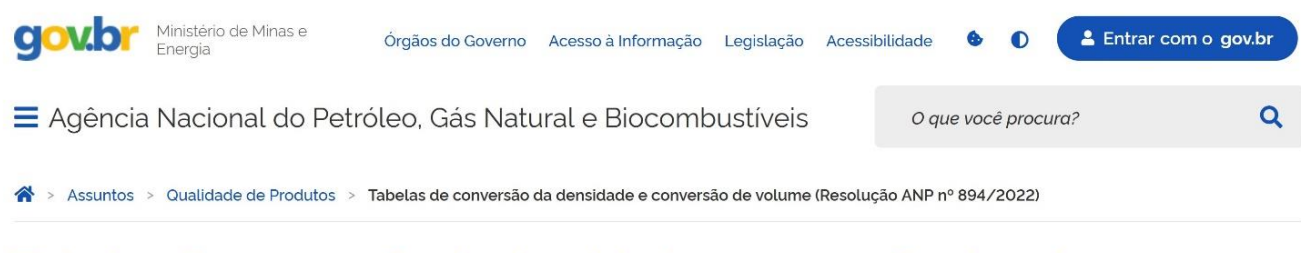

#### Tabelas de conversão da densidade e conversão de volume (Resolução ANP nº 894/2022)

Publicado em 01/12/2022 16h06 Atualizado em 02/12/2022 13h25

Compartilhe: f y o

A Resolução ANP nº 894/2022 estabelece, para uso na comercialização dos derivados do petróleo, o coeficiente de correção para temperatura de 20°C, da densidade (massa específica) e do volume destes produtos

Os coeficientes estão disponíveis nas seguintes tabelas:

- · Tabela I Conversão da densidade observada para densidade a 20°C; e
- · Tabela II Correção de volume para 20°C.

Here, the two tables I and II are accessible as PDF documents:

Table I :<https://www.gov.br/anp/pt-br/assuntos/qualidade-de-produtos/res-894-2022-01.pdf>

Table II :<https://www.gov.br/anp/pt-br/assuntos/qualidade-de-produtos/res-894-2022-02.pdf>

#### <span id="page-9-0"></span>3.1. Standard Analysis

A detailed inspection of these two tables reveals that they are identical with the 1970 versions:

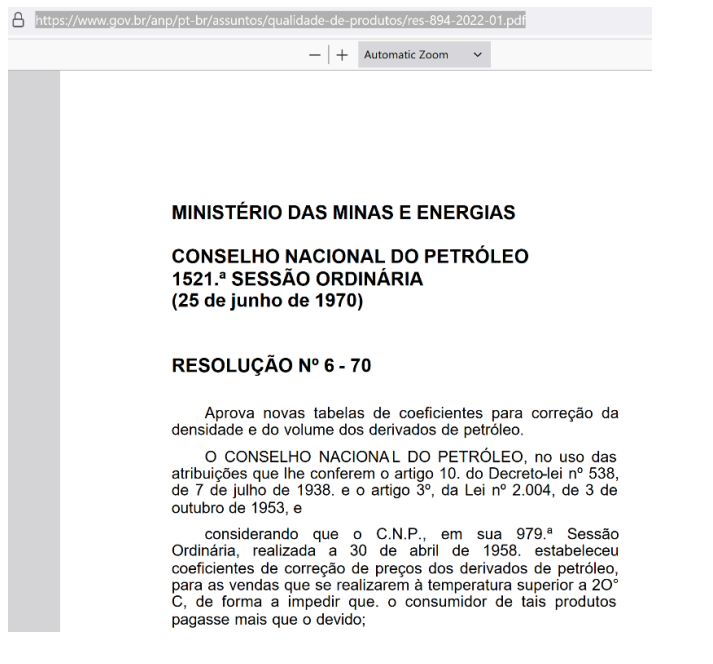

In general, the quality of the data - provided by these two PDF documents – is extremely bad and required a massive effort by the implementation team for computerization.

Example: Table I, page 99, which is unreadable.

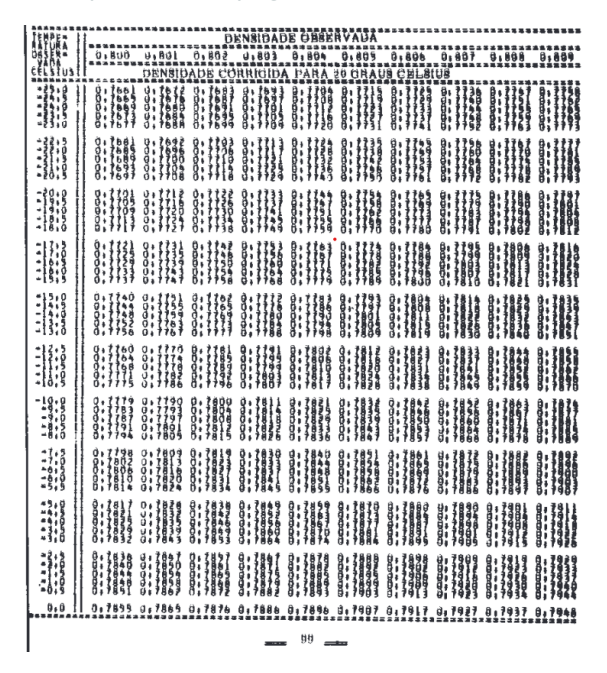

All issues that the QuantityWare implementation team found are documented and can be found in Annex 2 of this document.

For Table I, exactly one example is provided as to how to utilize these tables:

EXAMPLE The density of a product is 0,7852 at 26ºC. What will be its density at 20ºC? We find the value 0.785 in the table column "Observed Density" and note that in the column "Observed Temperature" corresponding to 26ºC, the equivalent density at 20ºC is ..........................0.7893 In the same way, for a density of 0.786, the value corresponding to 20ºC is ......................................0.7903 As an increase of 0.0010 in density at 26ºC entails an increase of 0.0010 in density at 20ºC, an increase from 0.785 to 0.7852 increases the density at 20ºC by 0.2 x 0.0010, i.e. by...................0,0002 Therefore, the density at 20ºC equivalent to the density 0.7852 at 26ºC is 0.7893 + 0.0002, or .........................................0,7895

For Table II, two examples are provided as to how to utilize these tables:

Example 1 What is the volume at 20°C of 86.424 liters measured at 12.5°C of a product whose density at 20°C is 0.6257? We approximate the density to 0.626, which is the closest value. next to an even digit in the third decimal place, and, entering in the table with this value it is noted that, for the temperature of 12.5ºC, the Volume Correction Factor for 20ºC is in................................................. .........1.012 Therefore, the 86.424 liters at 12.5°C occupy a volume 20ºC of 86.424 x 1.012, or ......... 87.461 l

Example 2 What is the volume at 20°C of 100,000 liters measured at 24.5°C of a product whose density at 20°C is 0.7468? Bring the density closer to 0.746, which is the closest value. next to an even digit in the third decimal place and, entering in the table with this value, one finds, for the temperature of 24.5°C, a Volume Correction Factor to 20°C equal to The................................................. .. 0.9951 Therefore, the 100,000 liters measured at 24.5ºC occupy a volume at 20ºC of 100,000 x 0.9951, that is, of..................................99,510 l

- No guidance is provided for measurements of temperature and subsequent rounding of values that are not multiples of 0.5 °C .
- Table I base density values shall apparently be calculated by interpolation between the closest observed density values. The observed density values of Table I are given with 3 decimal accuracy in kg/L, in 0.1 kg/L steps.
- No guidance is provided on rounding of the interpolated result.

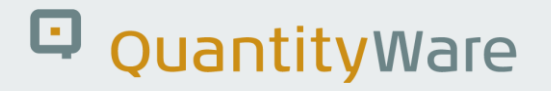

- Table II base densities apparently shall be rounded to the nearest 0.2 kg/L value (The table entries(VCF) are given for densities in kg/L in 0.2 kg/L steps), to use the VCF of that rounded value.
- Finally, base density values (Table I) and VCF (Table II) below 0.650 kg/L are given (for exceptions, see Annex 2) with 3 decimals accuracy, above 0.650 kg/L with 4 decimals accuracy.

#### <span id="page-11-0"></span>3.2. Standard Implementation Decisions

Based on the analysis results summarized in the previous chapter, and the ambiguities described therein, QuantityWare has implemented - for the table value based solution - the following **main** option:

Table I:

- 1. All temperature values are rounded to the nearest 0.5 °C before accessing the Table I.
- 2. The base density value is then either directly available "(direct hit") or calculated via an interpolation as defined by the example. The result is rounded to either 3 or 4 decimal places (kg/L value). This is also done if the observed temperature is 20 °C, which may lead to a result where e.g. an observed density of 0.6257 kg/L at 20 °C leads to a base density at 20 °C of 0.626 kg/L. (See Annex 1 for details and additional motivation to use this approach - this logic has apparently been implemented with the XLS as well).

Table II:

- 1. All temperature values are rounded to the nearest 0.5 °C before accessing the Table II.
- 2. The base density is rounded to the nearest 0.2 kg/L value before accessing the Table II and then selects the VCF defined for that base density value.

As an **alternate** approach, QuantityWare has implemented a bilinear interpolation solution, where the couple of input temperature and density value is taken to determine the rectangle of four Table I (or Table II) values surrounding that couple. Then, a bilinear interpolation is performed to determine the base density (Table I) or VCF (Table II) and subsequent rounding as defined for the main option is made.

All configuration details for these options are available in the "Configuration Details" section of this document.

### <span id="page-12-0"></span>4. PMC Enhancements

#### <span id="page-12-1"></span>4.1. List Printing

In section "Print Standards Lists" list printing is available via push button "Country Specific" for both "Crude Oil & Products" and "Liquefied Petroleum Gas – LPG"

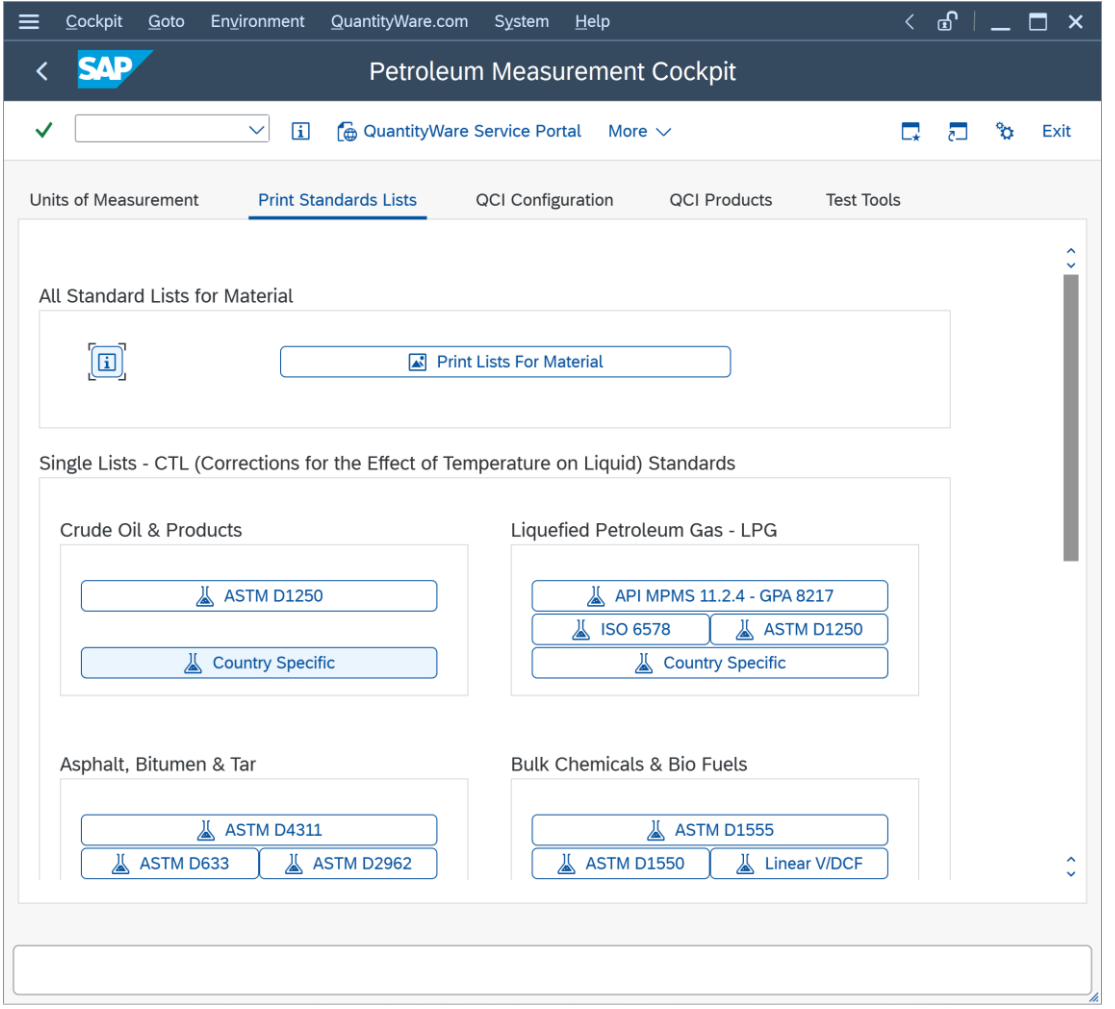

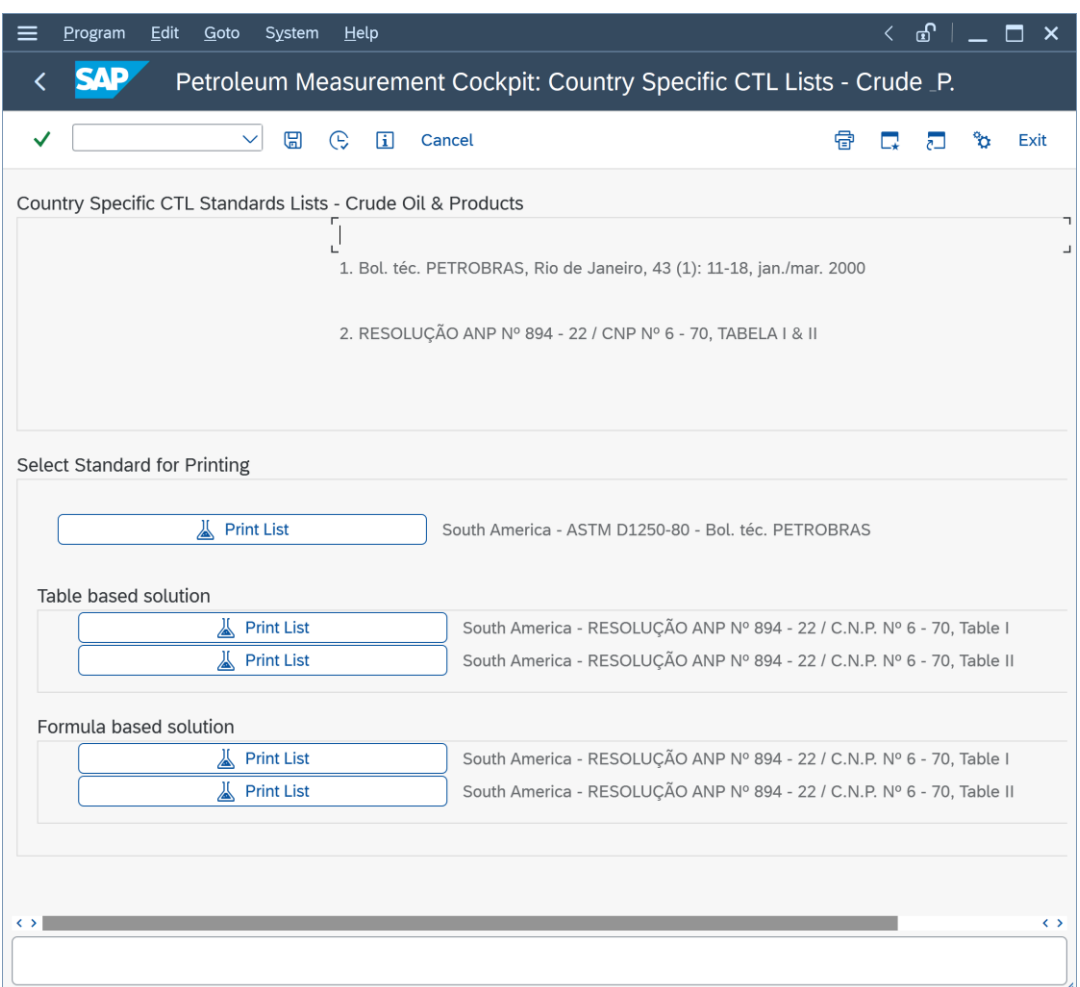

The Table based values (which you maintain in customizing, see initial load section) can all be printed here.

As a reference, the formula based calculation results can be printed here, too.

Table I: The maximum range of value is defaulted, you may restrict that range for your comparison analysis:

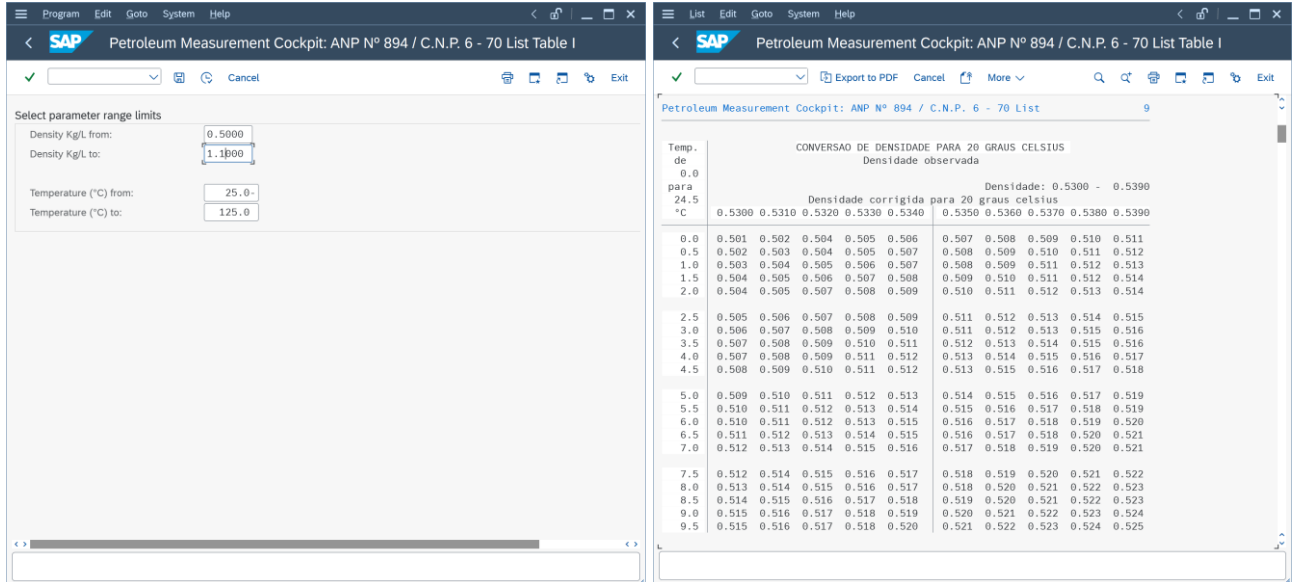

Table II: The maximum range of values is defaulted, you may restrict that range for your comparison analysis:

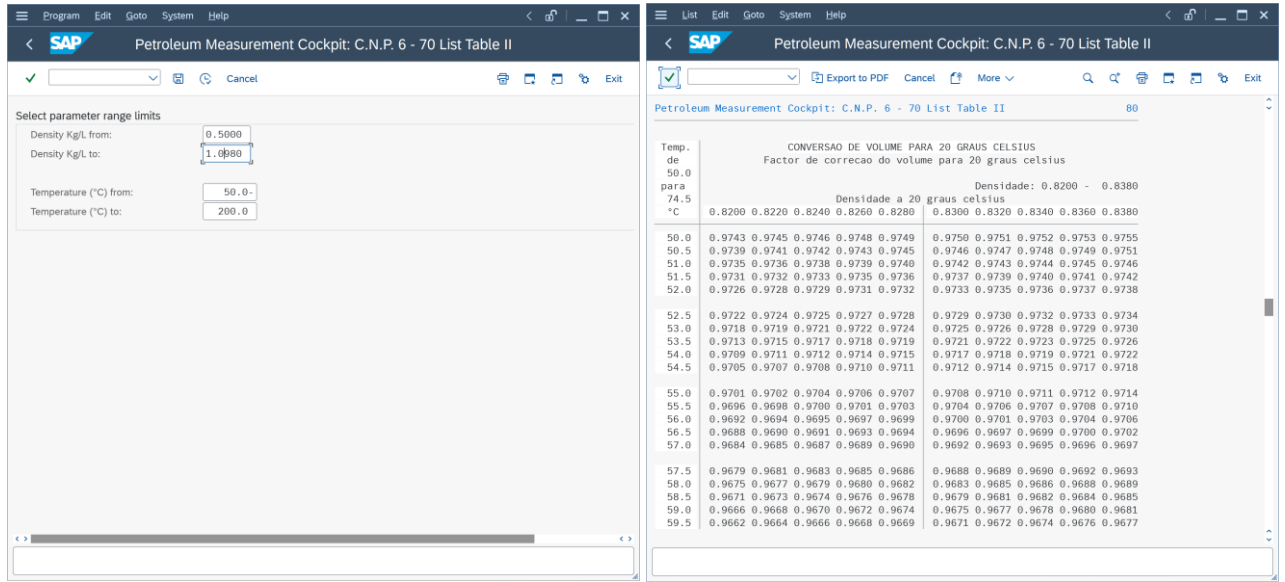

#### <span id="page-15-0"></span>4.2. Test Tools

Three new test reports are delivered with this AD. These are executed as part of the BCP Installation Test, and can be accessed via the Installation Test log:

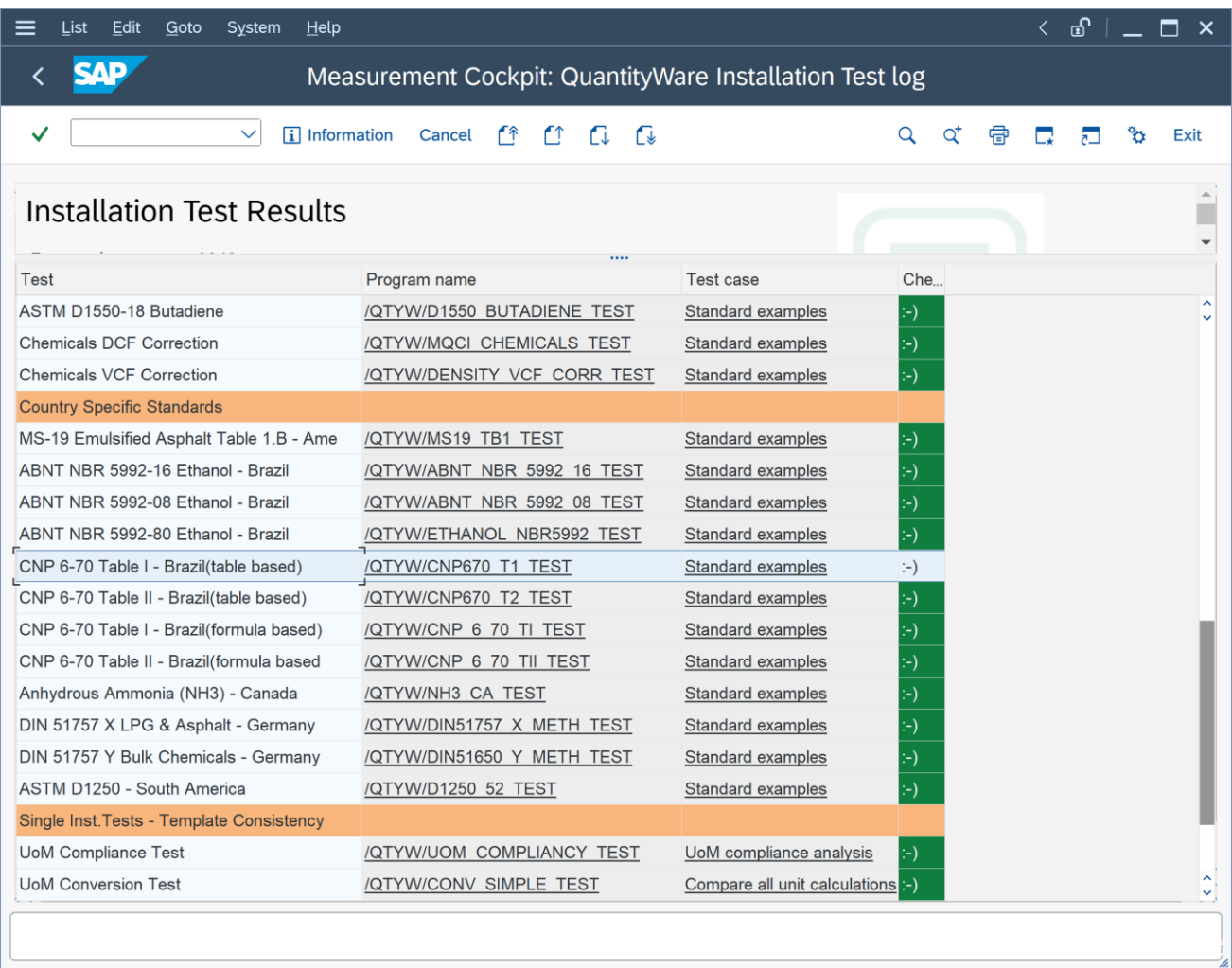

These report simply check if the table values match expected values for a small number of data points. 50 Test Scenarios have been created in our internal systems, which are utilized for the AD delivery assembly and QA in our internal systems.

Customers have to develop their own test scenarios after installation of the AD.

[With the next CSP,](https://www.quantityware.com/faq/when-will-the-next-bcs-3-0-csp-be-available/) the new test reports are also available via new "Country Specific Standards" push buttons:

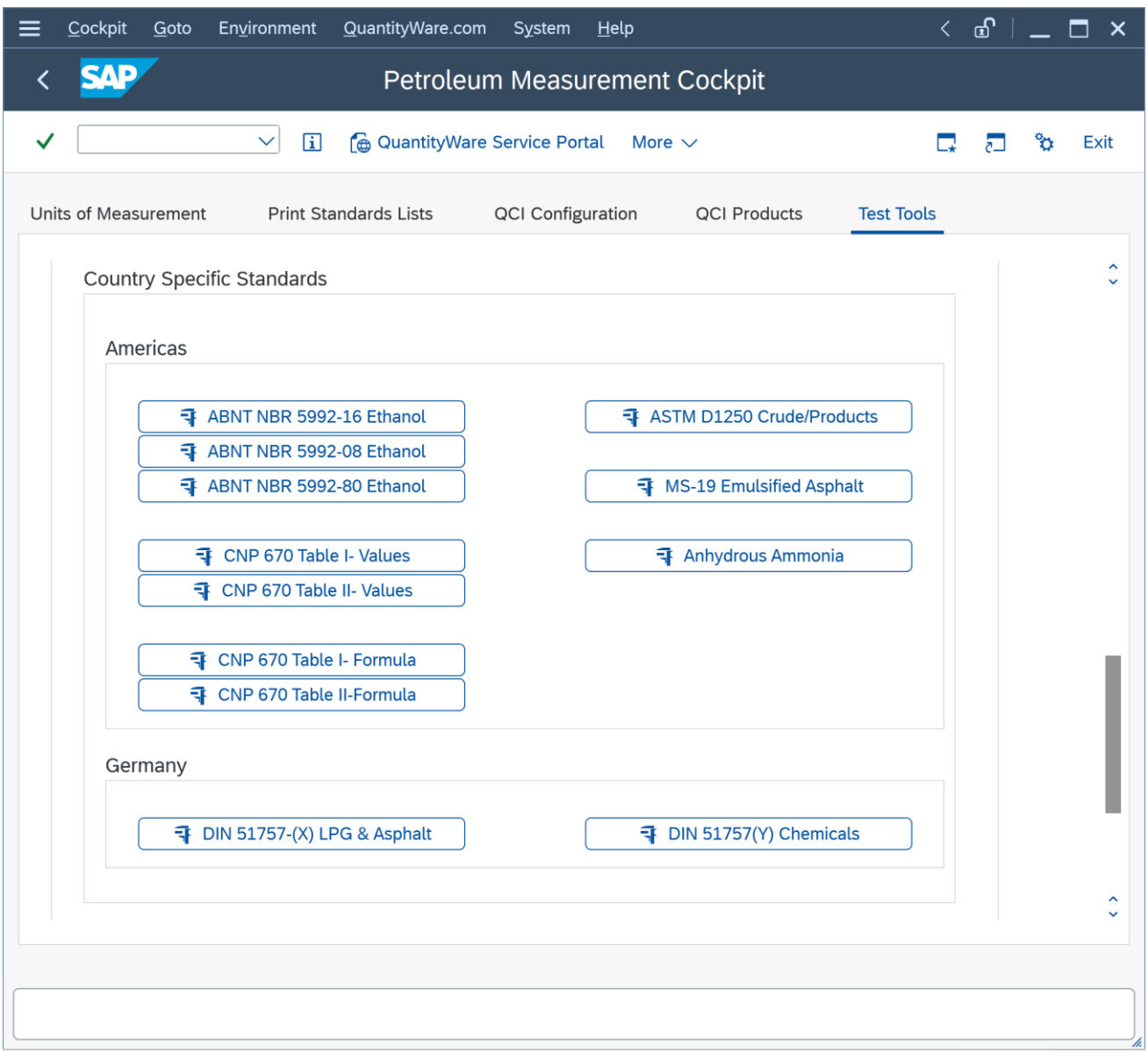

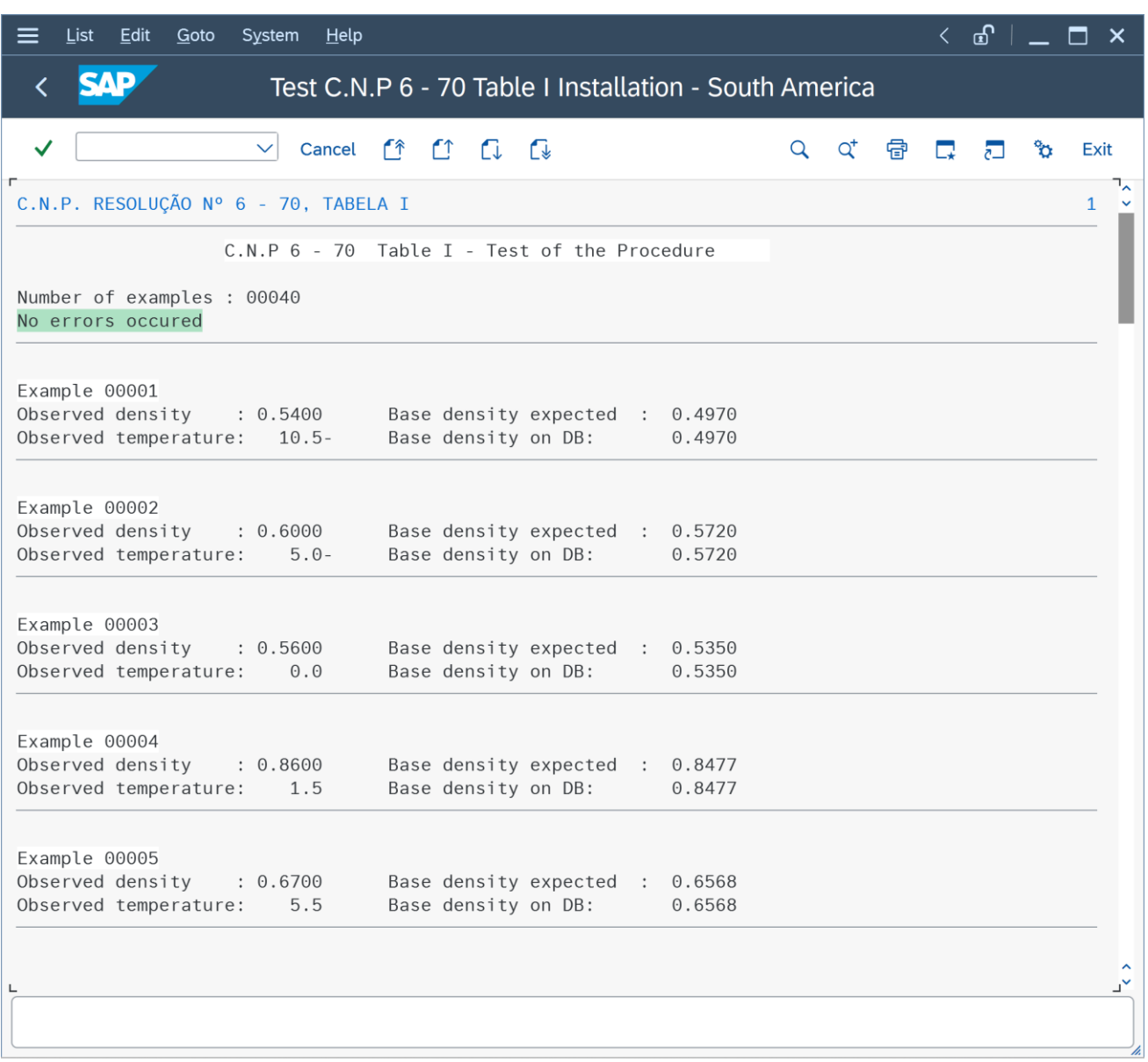

### <span id="page-18-0"></span>5. Configuration Details

#### <span id="page-18-1"></span>5.1. Customizing – Initial Load & Data Maintenance

In BCP customizing, three new nodes are delivered with this AD.

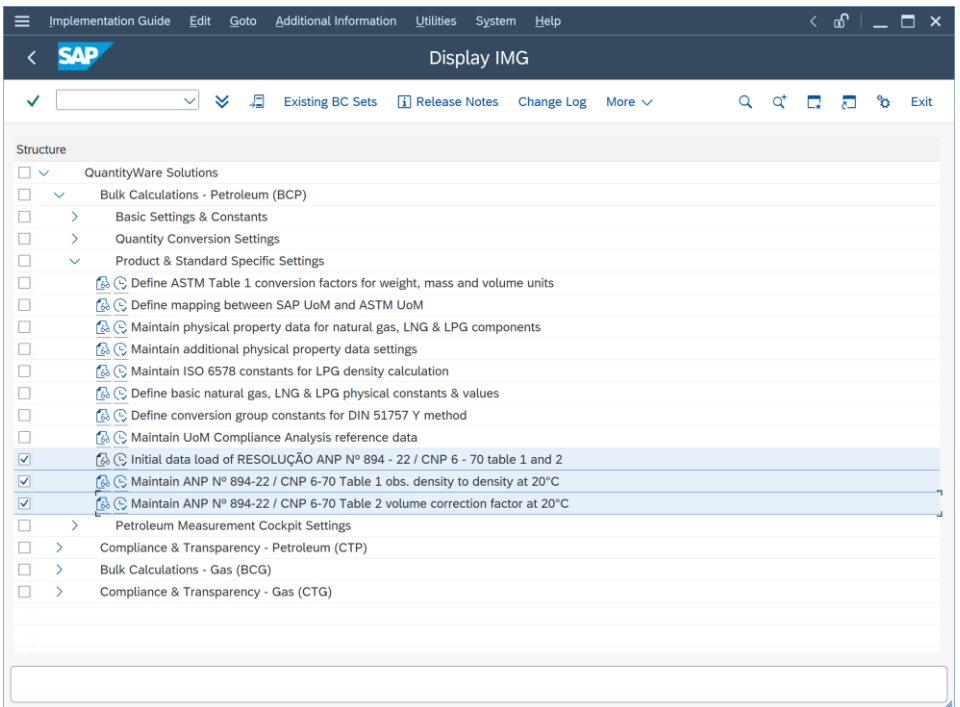

After you have technically implemented the AD with [note 000114,](https://www.quantityware.com/wp-content/uploads/Note-000114.pdf) you select the initial load option:

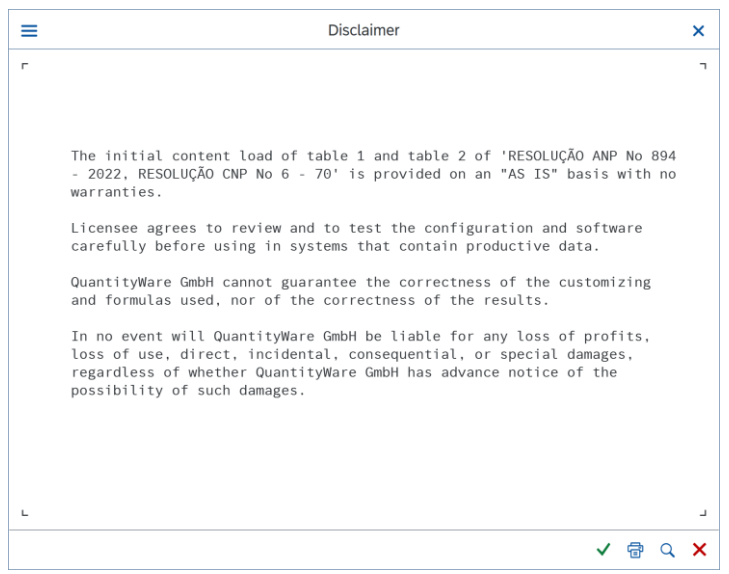

If you confirm the Disclaimer, the two new customizing tables for Table I and Table II are filled with all entries:

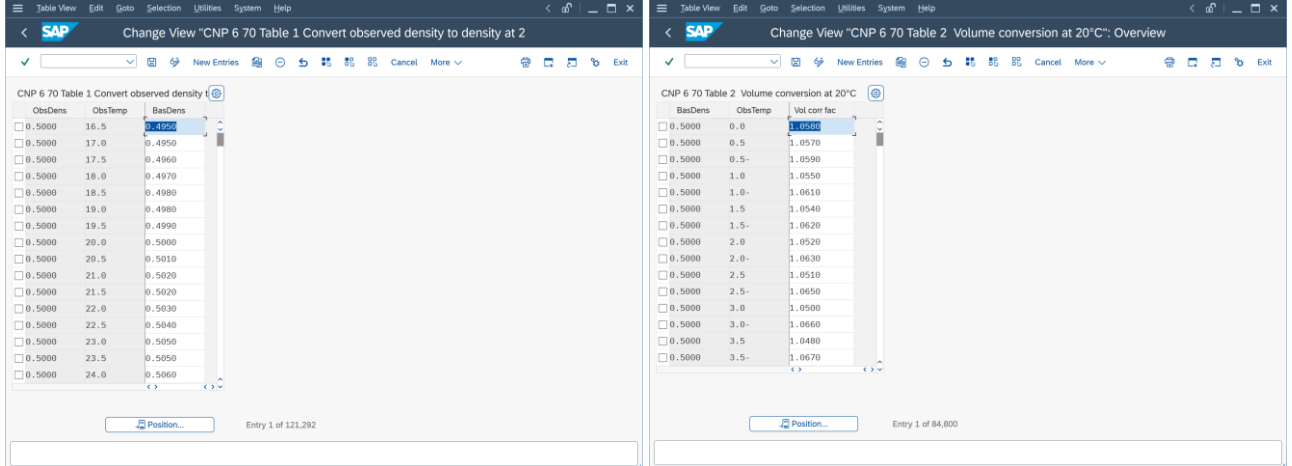

More than 200 000 entries are now available. Note that you have to include all entries into a transport for distribution into other clients/systems.

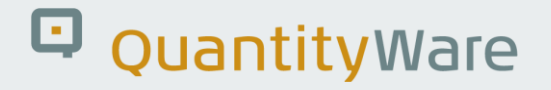

#### <span id="page-20-0"></span>5.2. Add New Functions to Function Repository

Add the four newly delivered functions to the function repository in client 045:

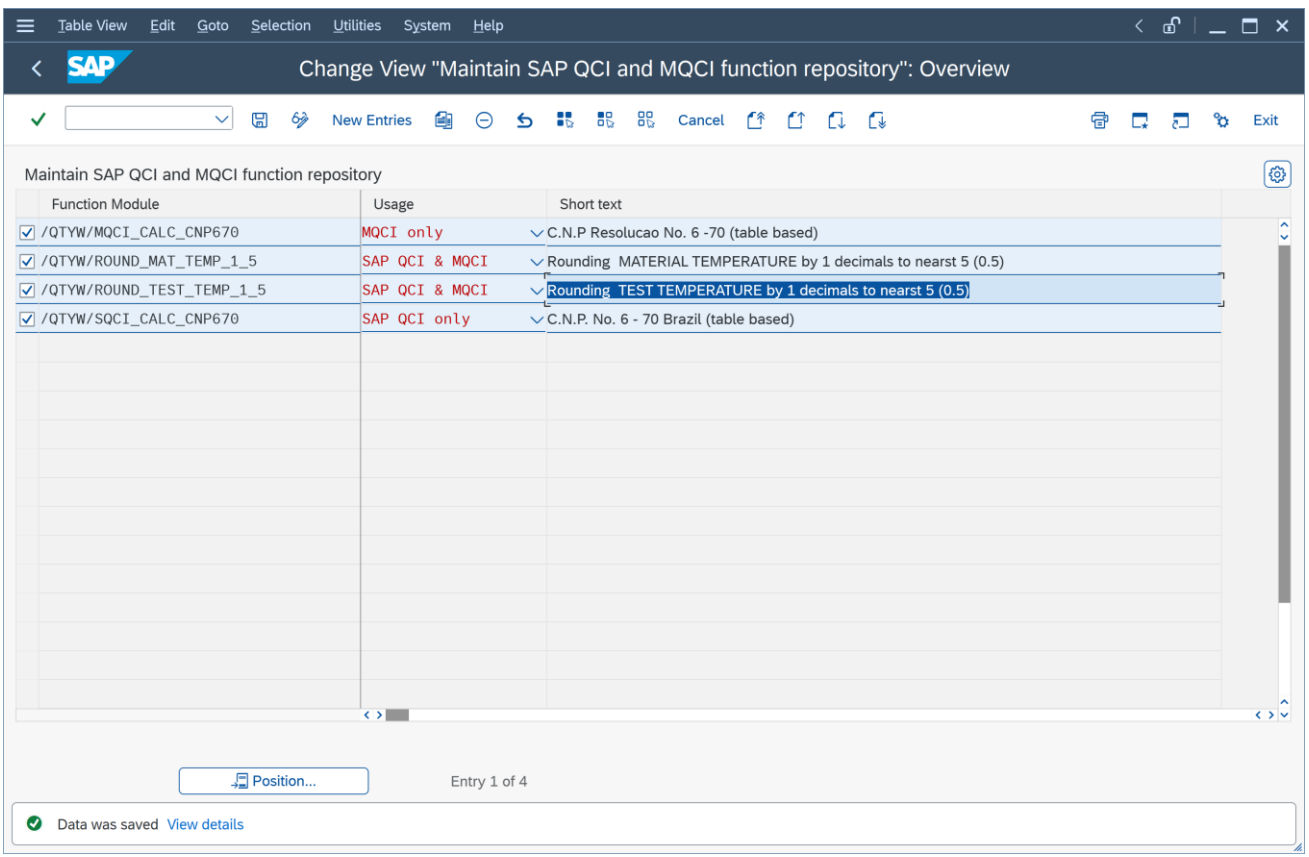

#### <span id="page-21-0"></span>5.3. Conversion Group, Reading Group & Range Group Configuration

With BCS 30A CSP03 / BCS 30B CSP02 (delivered in Q4 2023) QuantityWare delivers the two new template conversion groups Q0WE and Q0WF as part of the BCP BC set. They are available in client 045 once the BC set is activated therein. After activation, you check that the conversion group Q0WE and Q0WF with their reading groups and range groups Q0WC and Q0WD are available

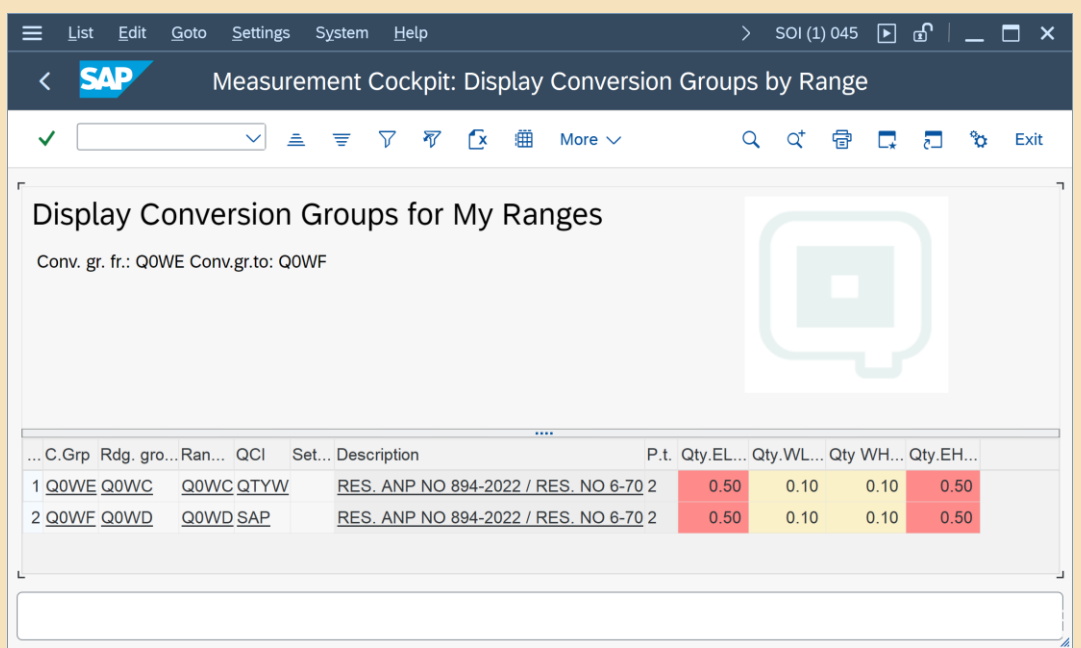

and proceed with Chapter 5.5 in this document. You do not have to perform the manual steps described in the following chapters to create the two conversion groups Q0WE and Q0WF.

Otherwise, two conversion groups, two reading groups and two range groups must now be configured in your BCP template client 045:

Q0WE is the MQCI conversion group that utilizes the new table based implementation, Q0WF is the corresponding SAP QCI conversion group.

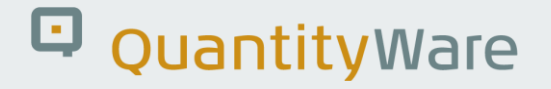

#### <span id="page-22-0"></span>5.3.1. Q0WE Conversion Group Configuration Details

Follow the screen prints step by step – Tip: You may copy conversion group Q0WA to Q0WE and make the appropriate changes/additions:

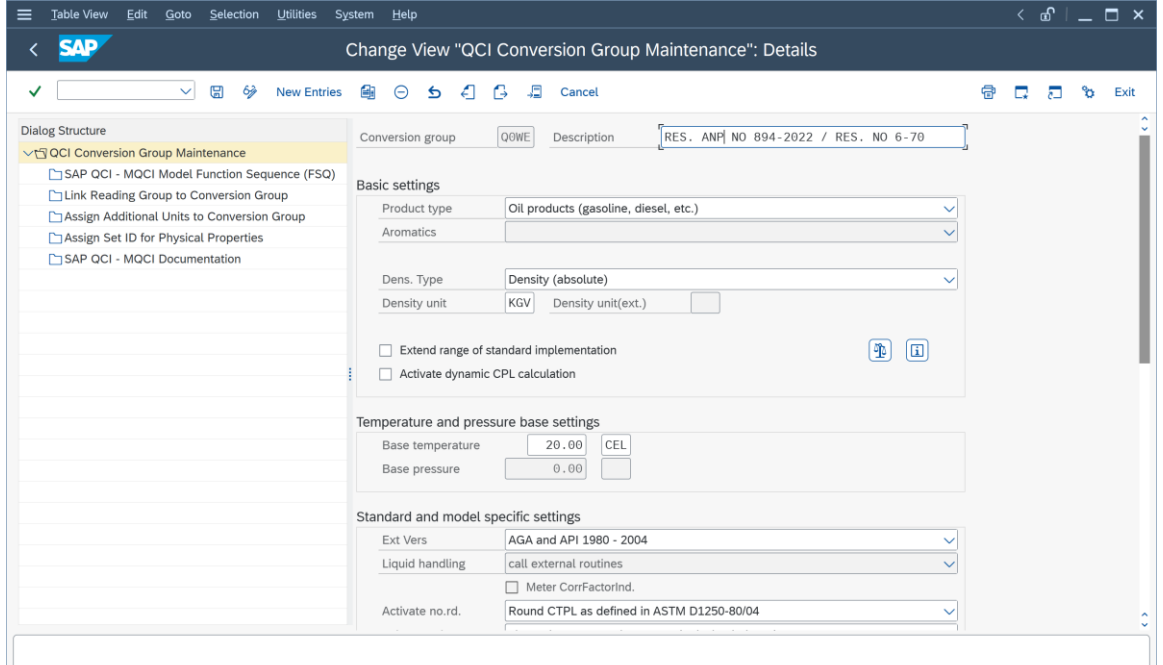

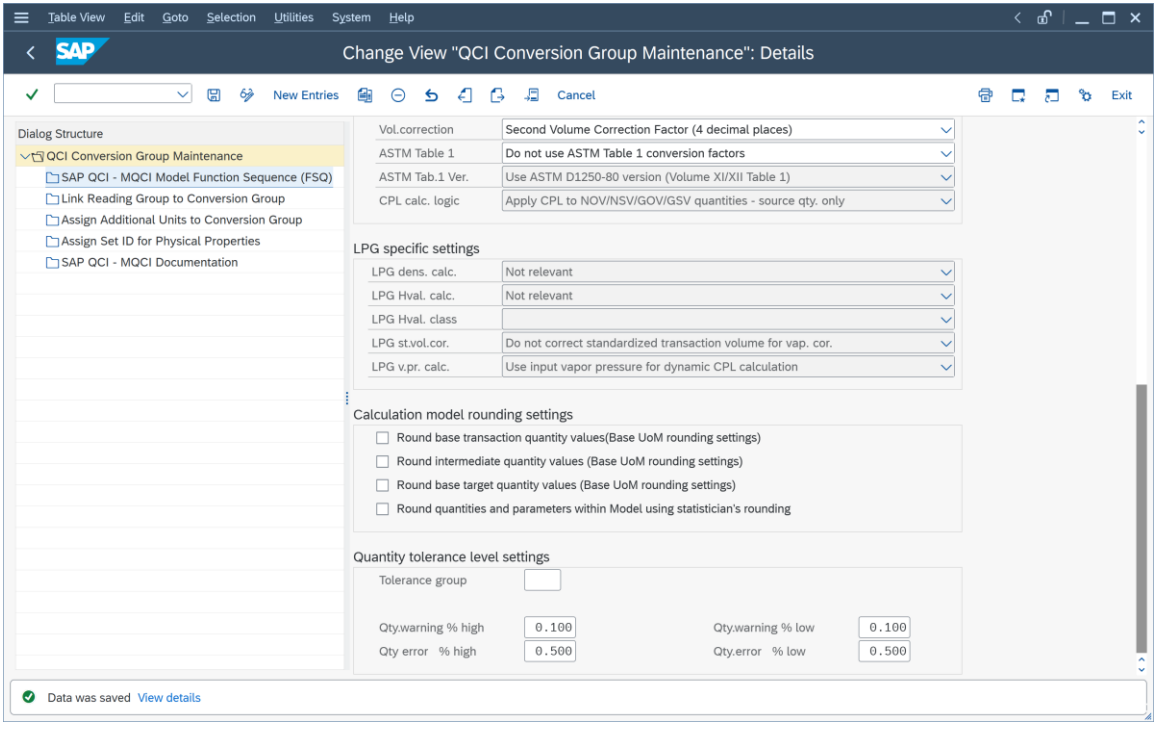

Note: the Vol. correction setting has no effect on the VCF rounding and is set to 4 merely for documentation purposes. As explained above, 3 decimal and 4 decimal VCF are defined as table values, depending on the density value.

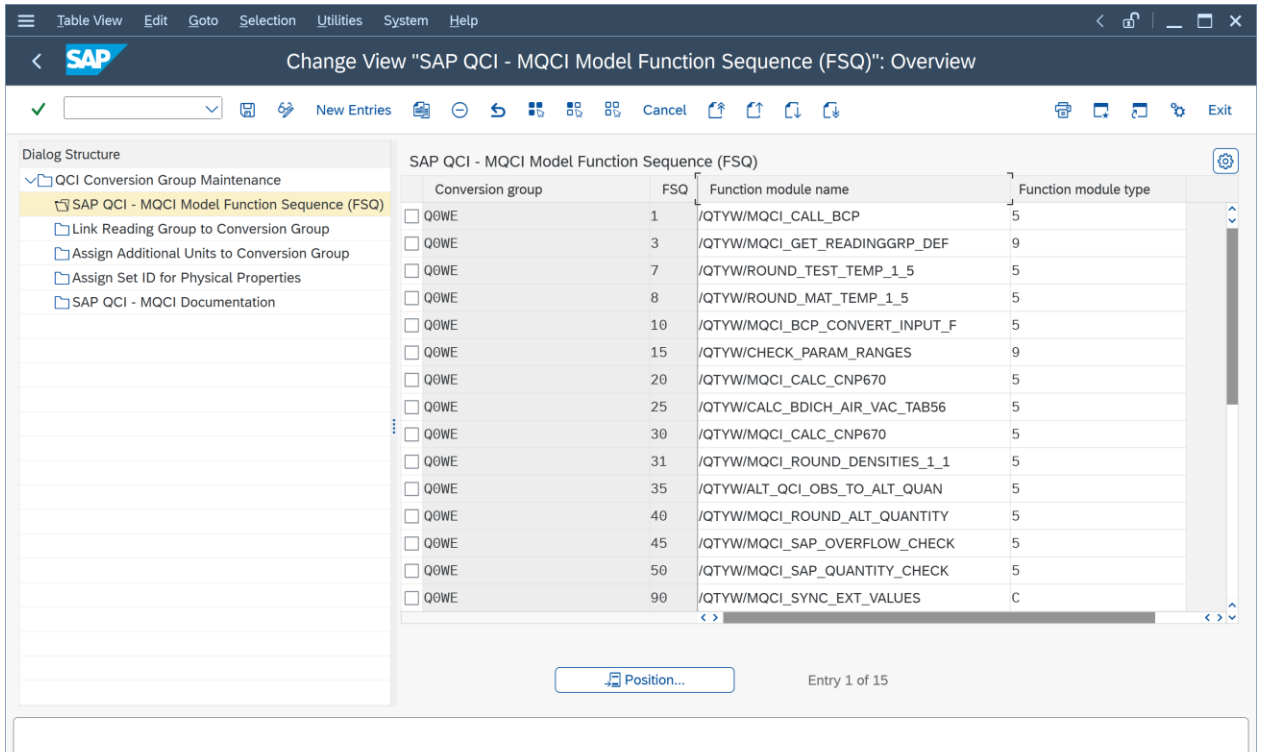

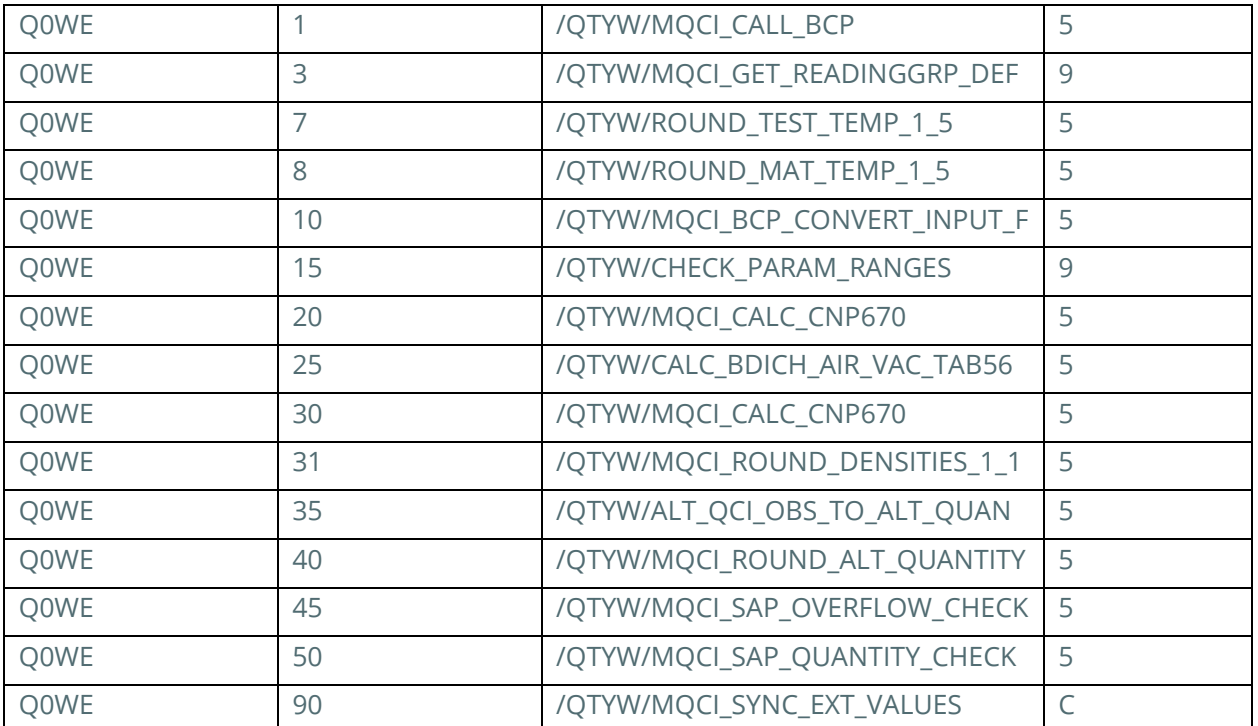

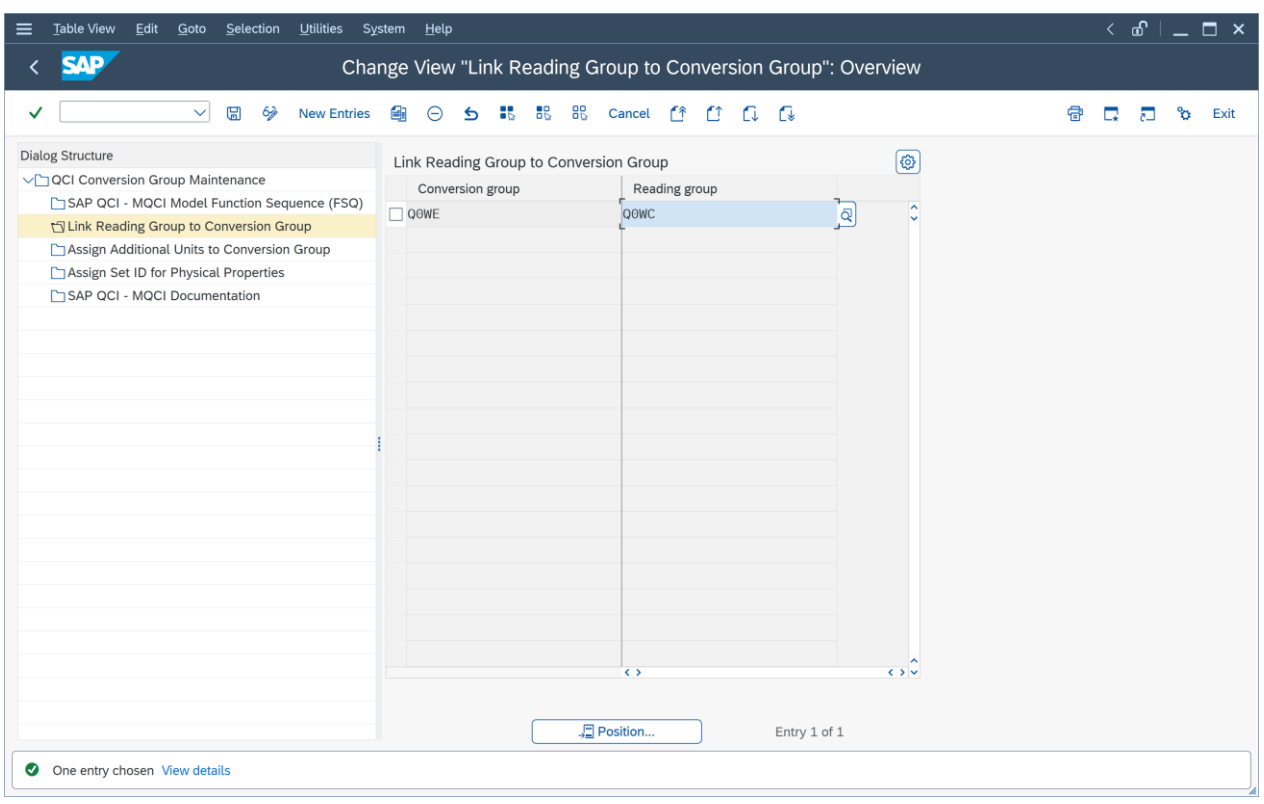

(Note: You have to maintain reading group Q0WC before you assign it here)

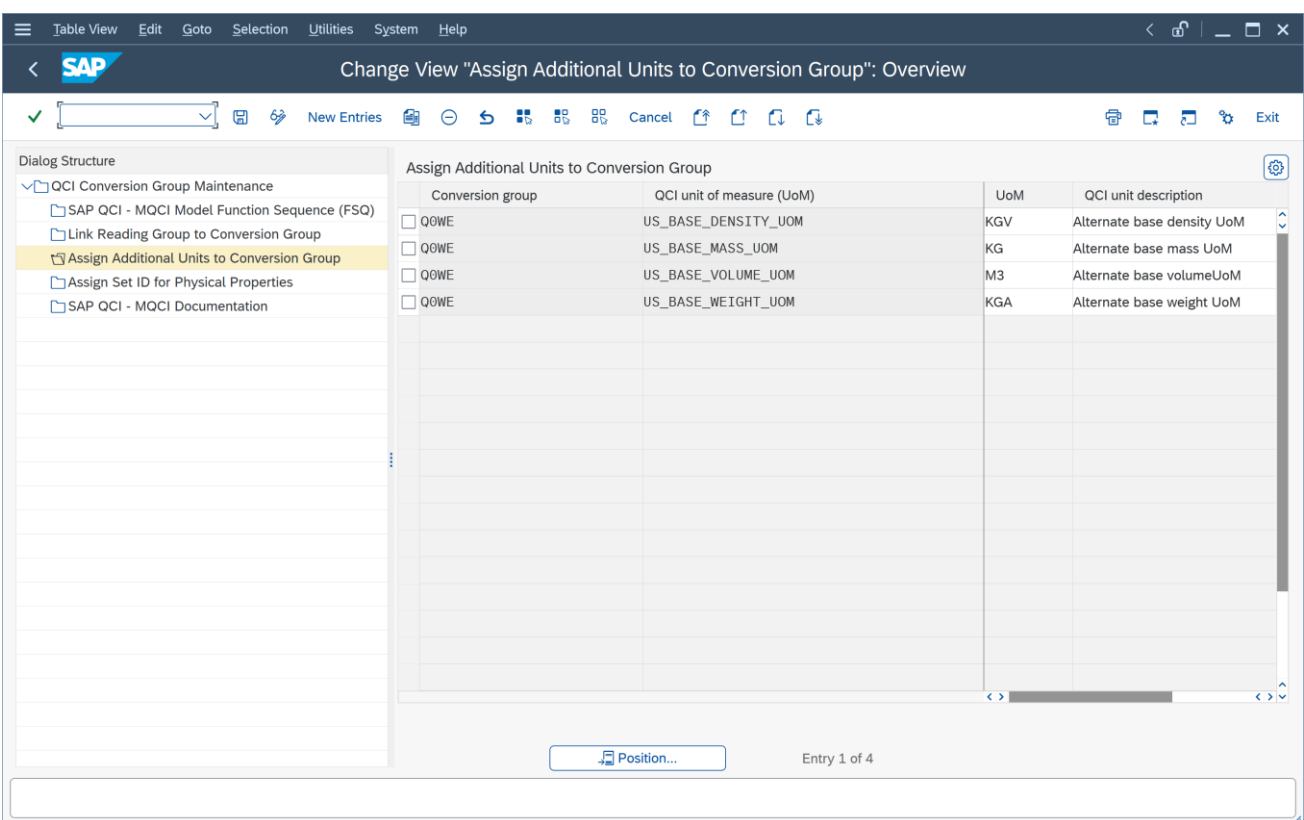

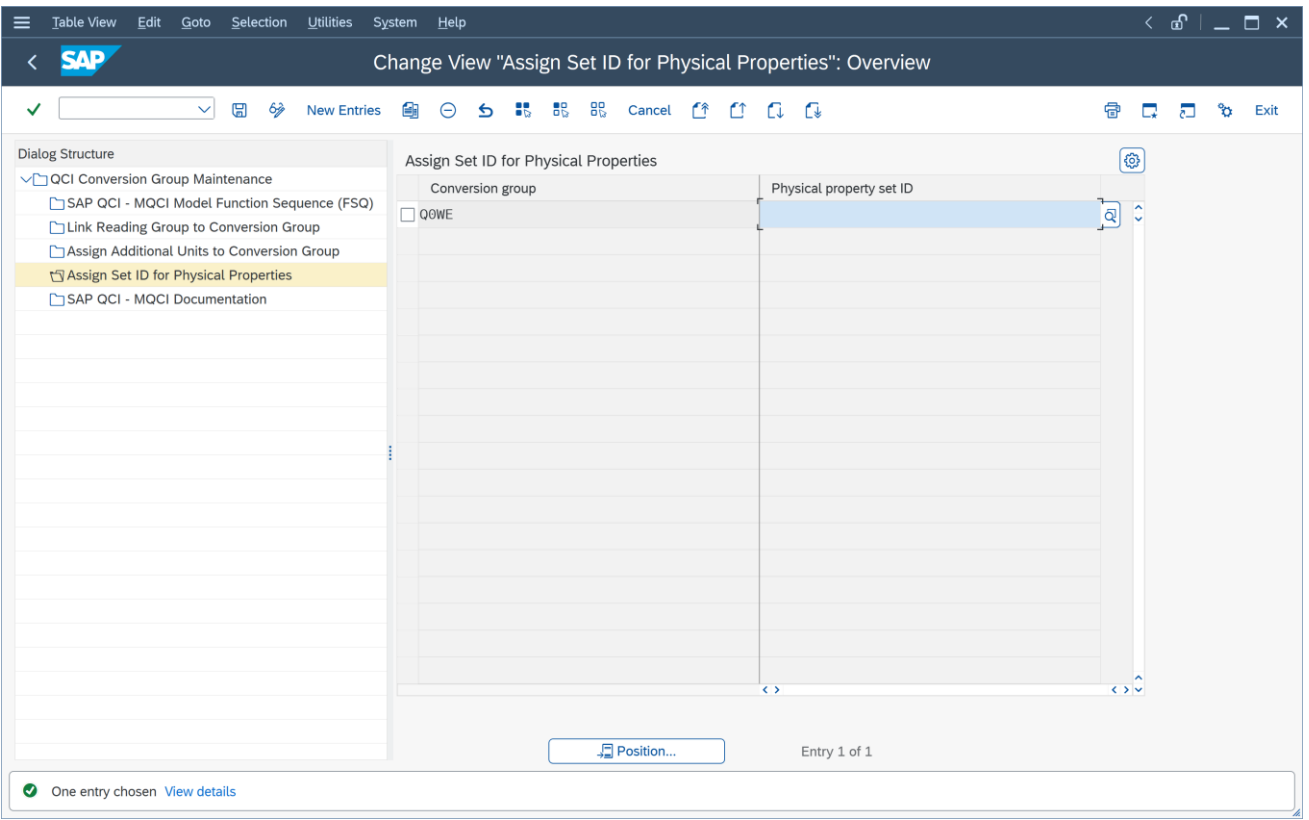

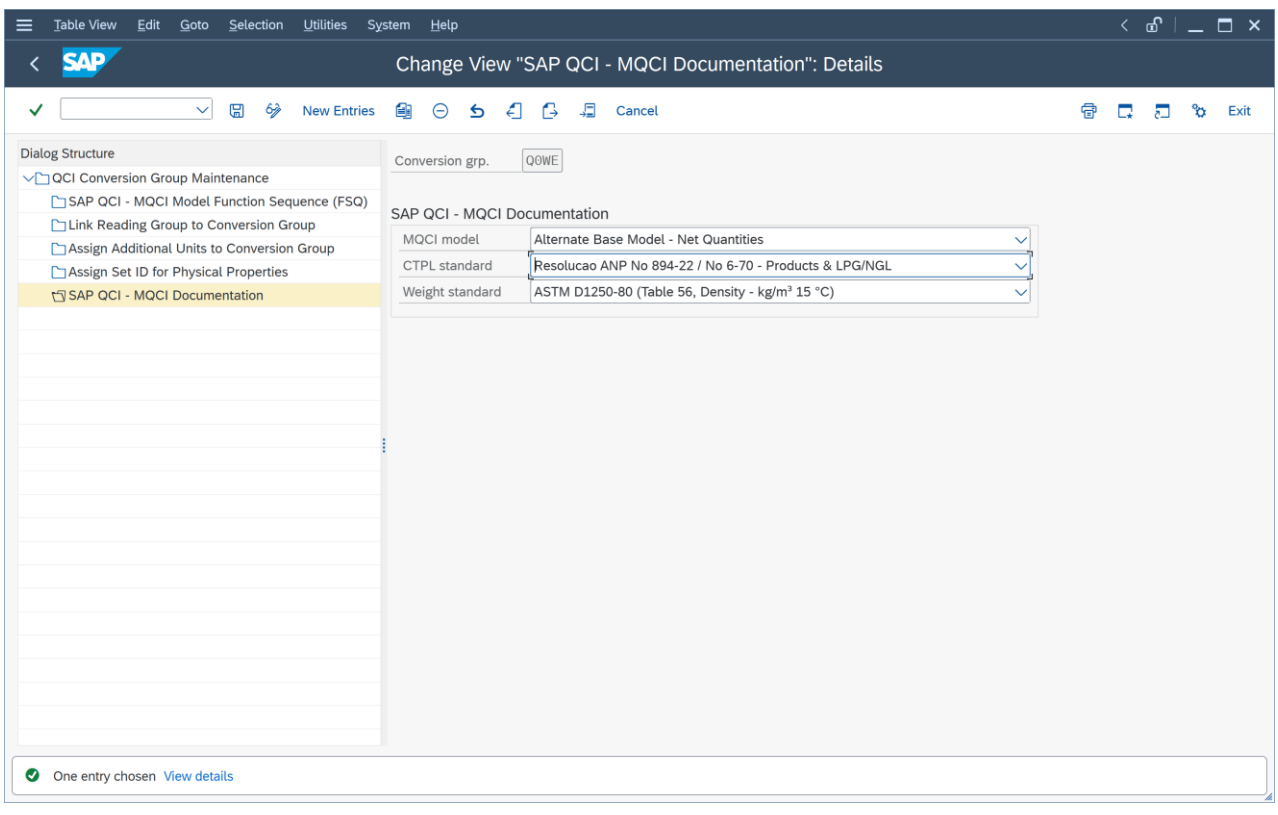

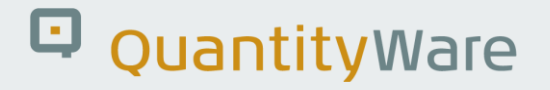

#### <span id="page-27-0"></span>5.3.2. Q0WC Reading Group Configuration Details

Define reading group Q0WC – "RES. ANP NO 894-2022 / RES. NO 6-70" with the following entries:

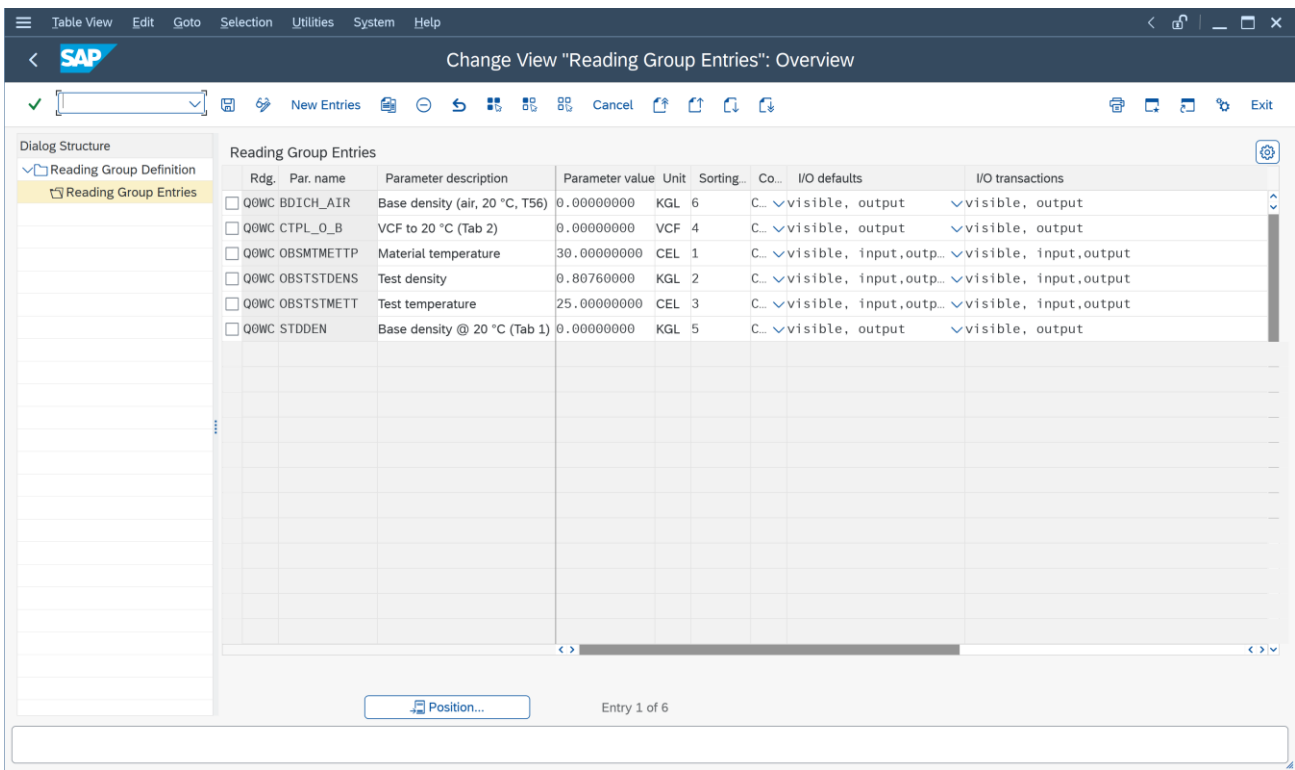

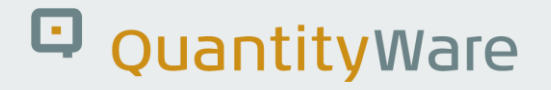

#### <span id="page-28-0"></span>5.3.3. Q0WC Range Group Configuration Details

Define range group Q0WC – "RES. ANP NO 894-2022 / RES. NO 6-70" with the following entries:

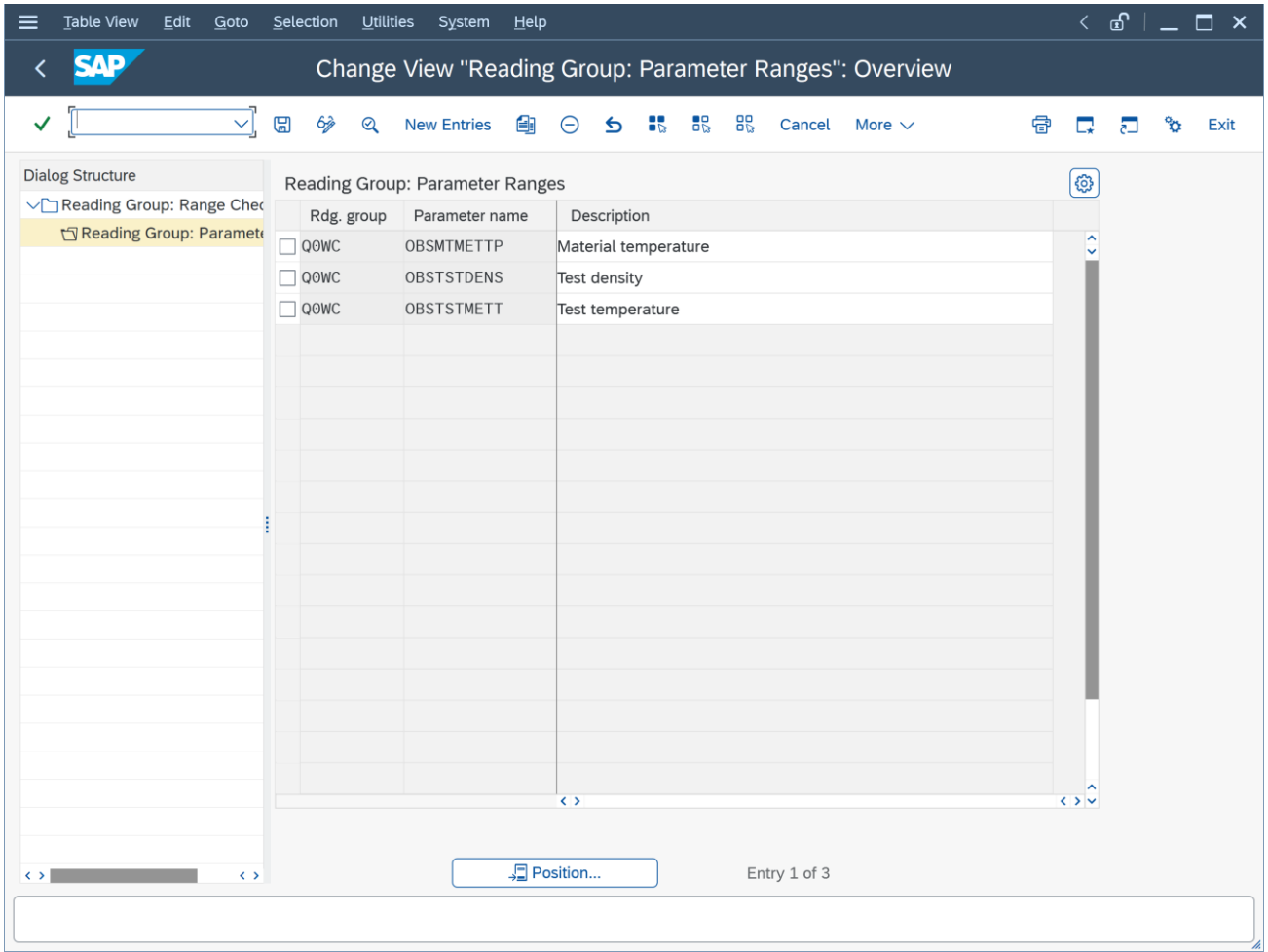

Note: define appropriate range values for your products in your X/Y/Z\*\*\* copy of the new template conversion group.

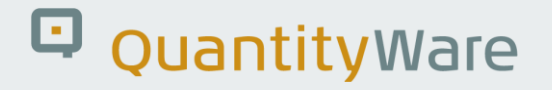

#### <span id="page-29-0"></span>5.3.4. Q0WF Conversion Group Configuration Details

Follow the screen prints step by step – Tip: You may copy conversion group Q0WB to Q0WF and make the appropriate changes/additions:

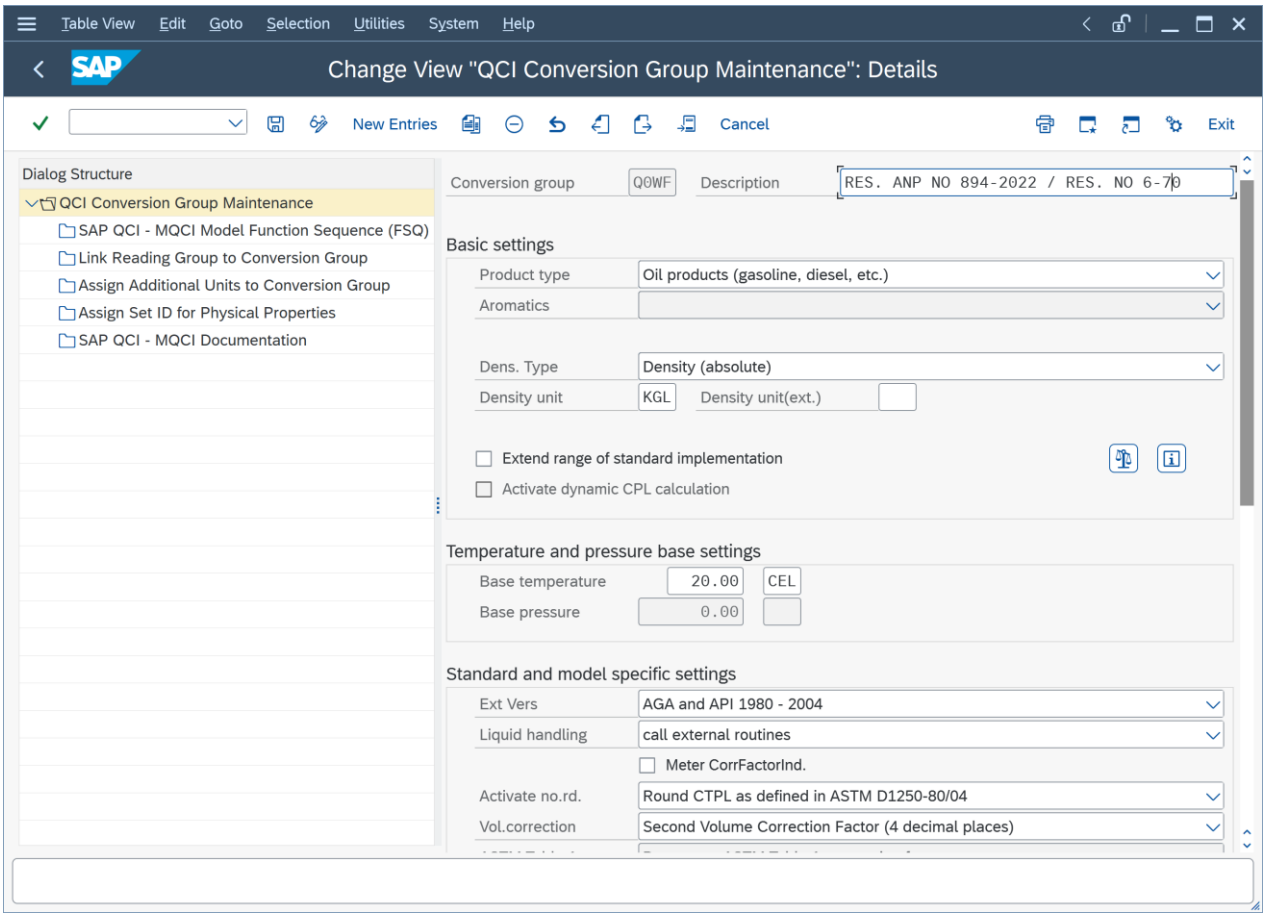

Note: the Vol. correction setting has no effect on the VCF rounding and is set to 4 merely for documentation purposes. As explained above, 3 decimal and 4 decimal VCF are defined as table values, depending on the density value.

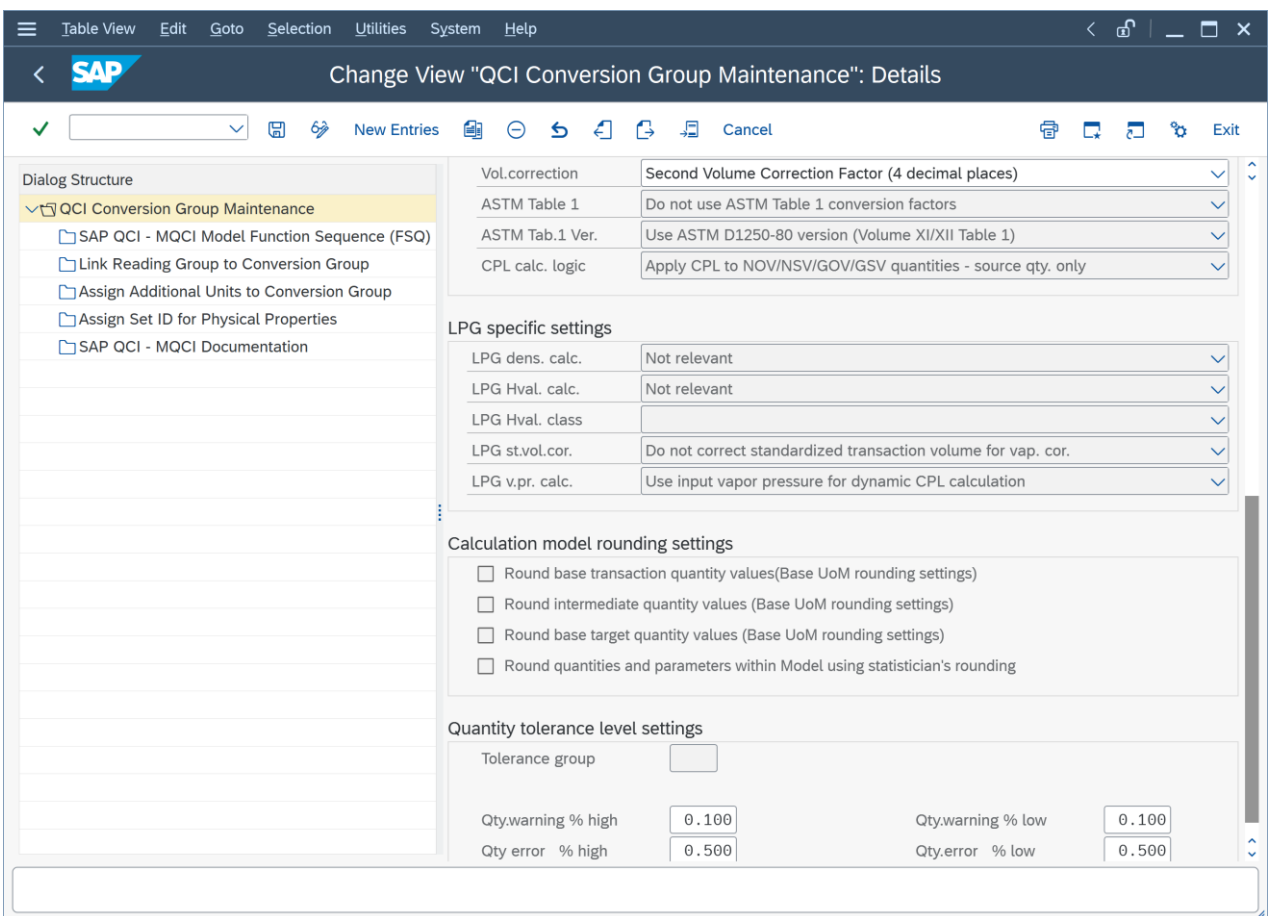

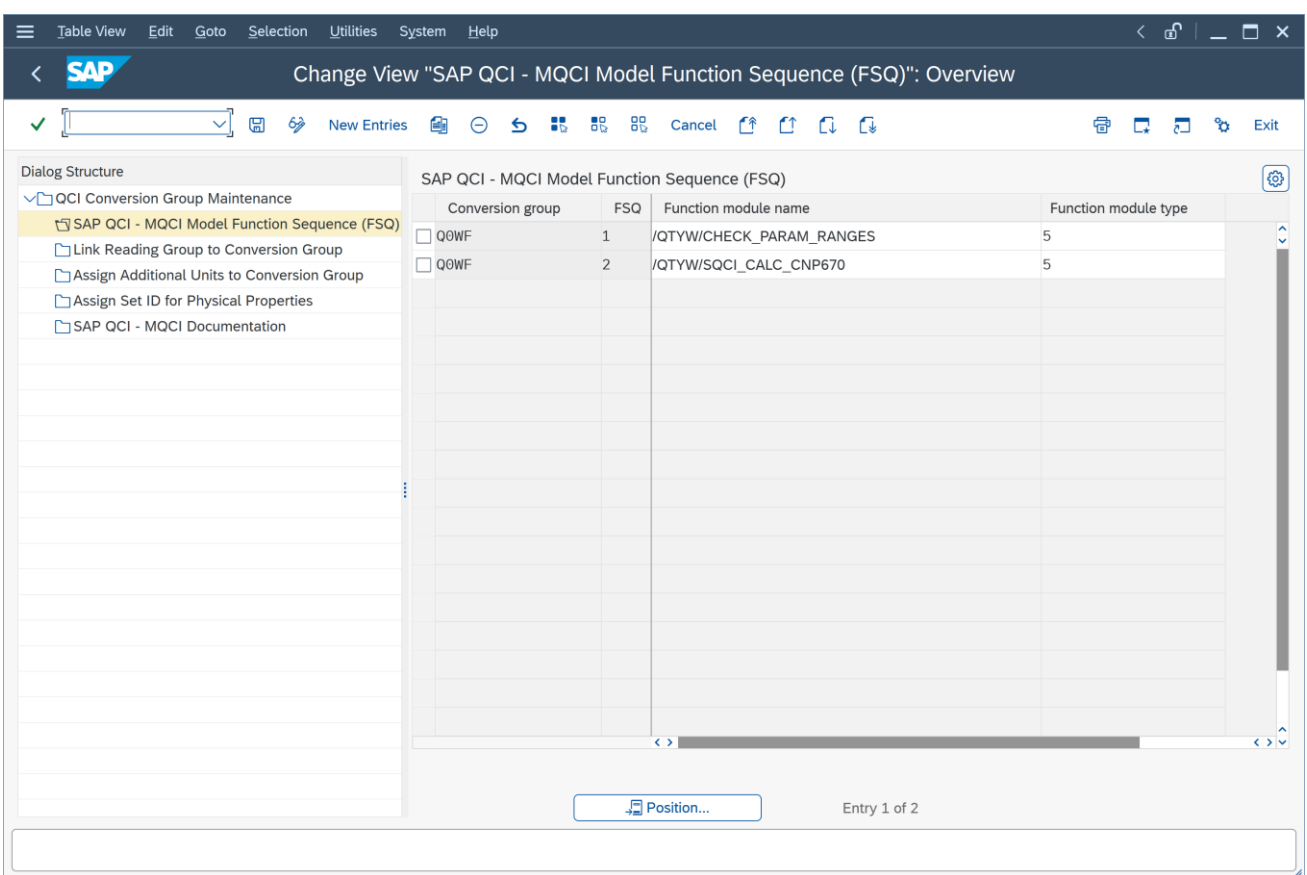

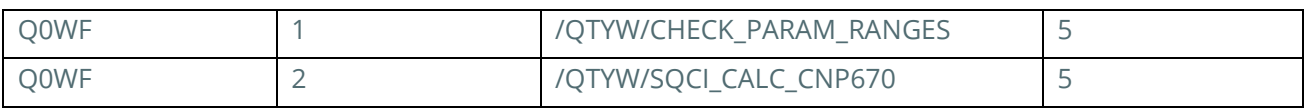

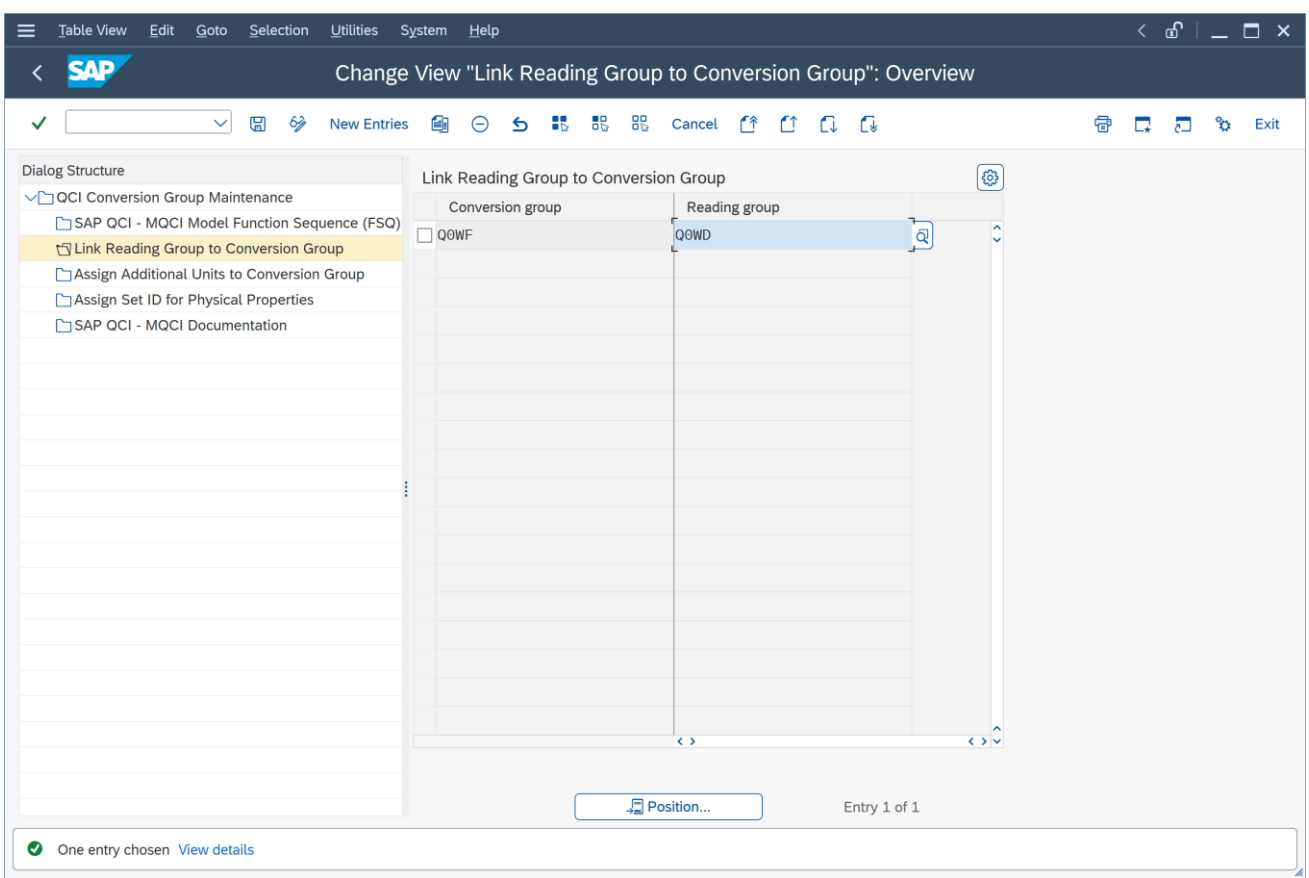

(Note: You have to maintain reading group Q0WD before you assign it here)

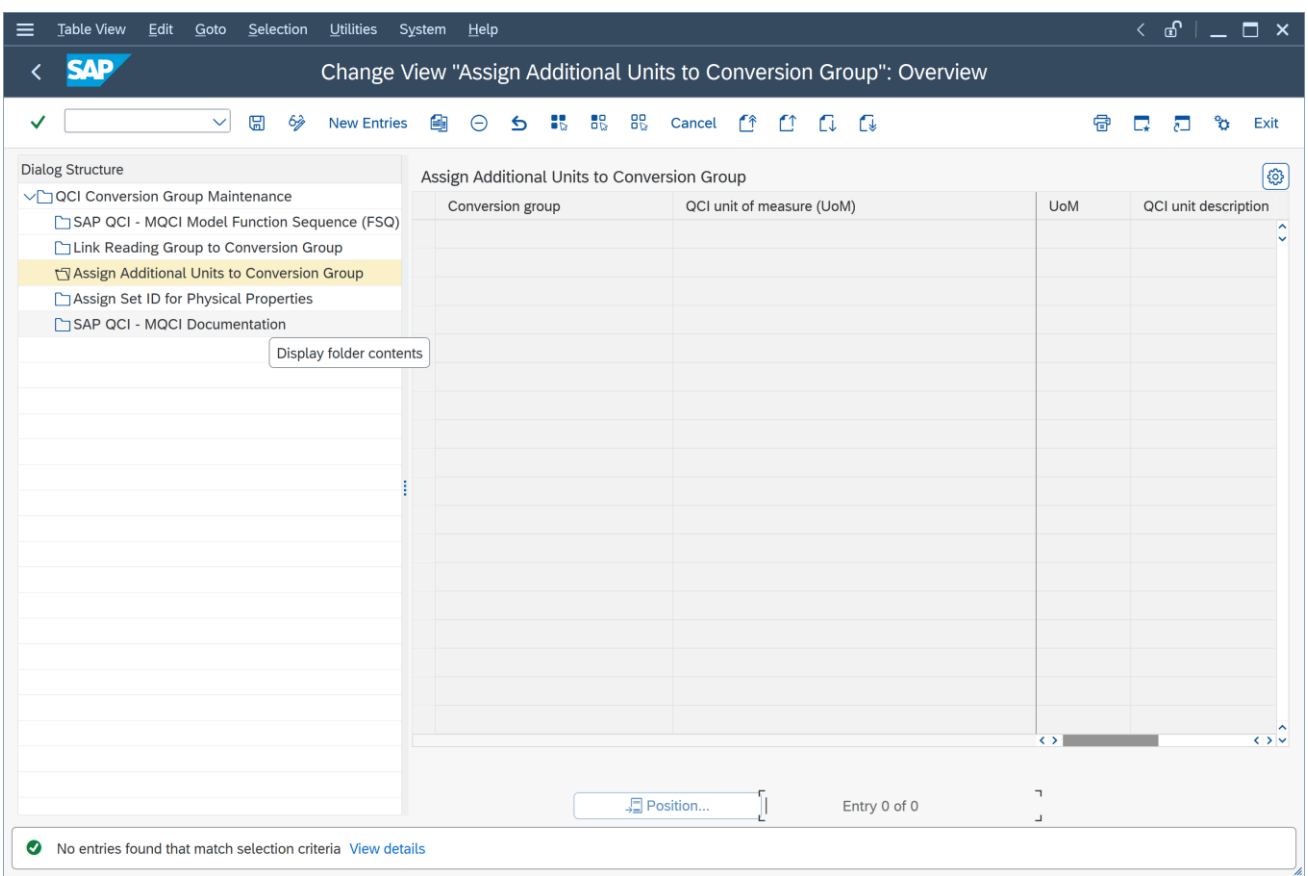

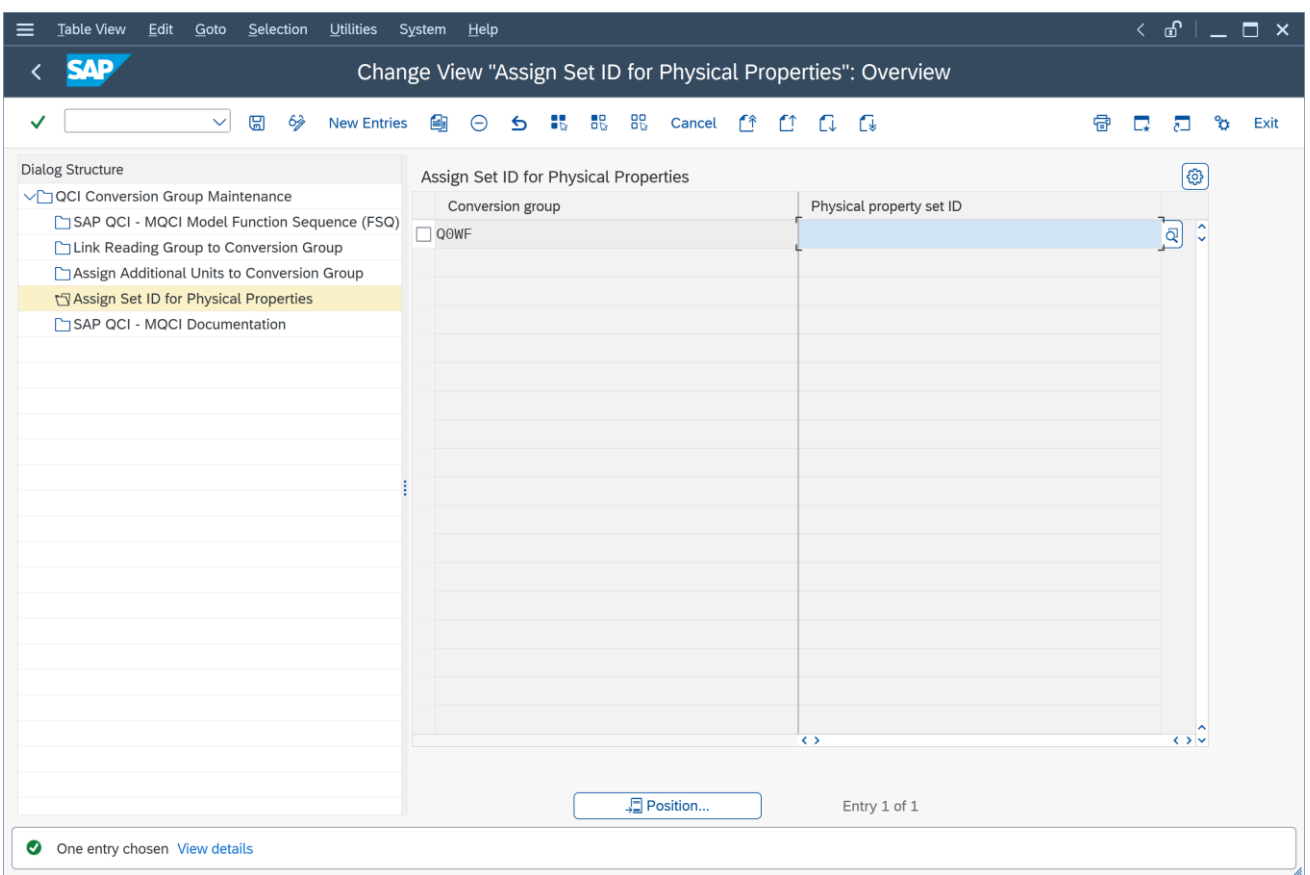

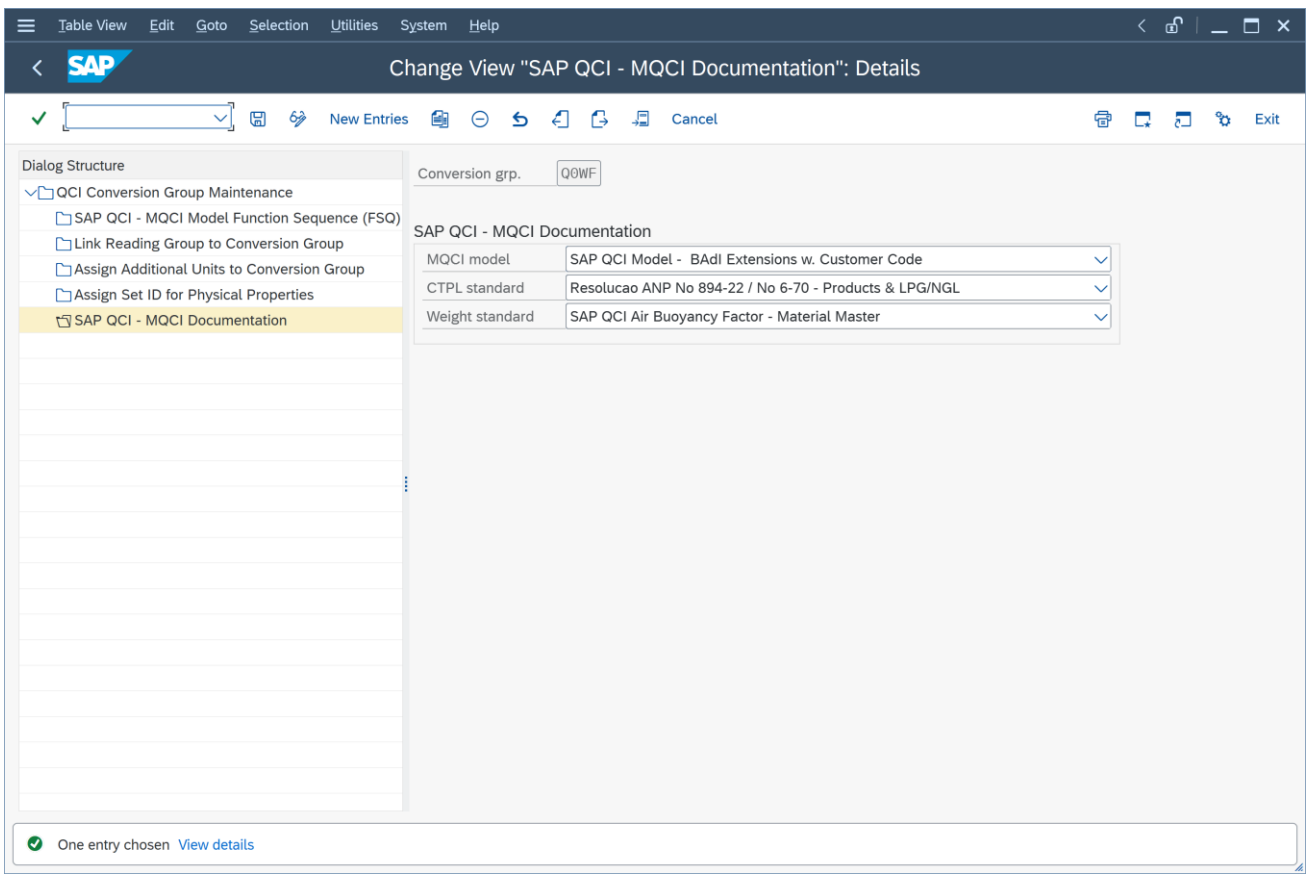

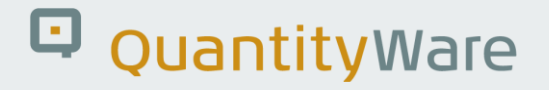

#### <span id="page-36-0"></span>5.3.5. Q0WD Reading Group Configuration Details

Define reading group Q0WD – "RES. ANP NO 894-2022 / RES. NO 6-70" with the following entries:

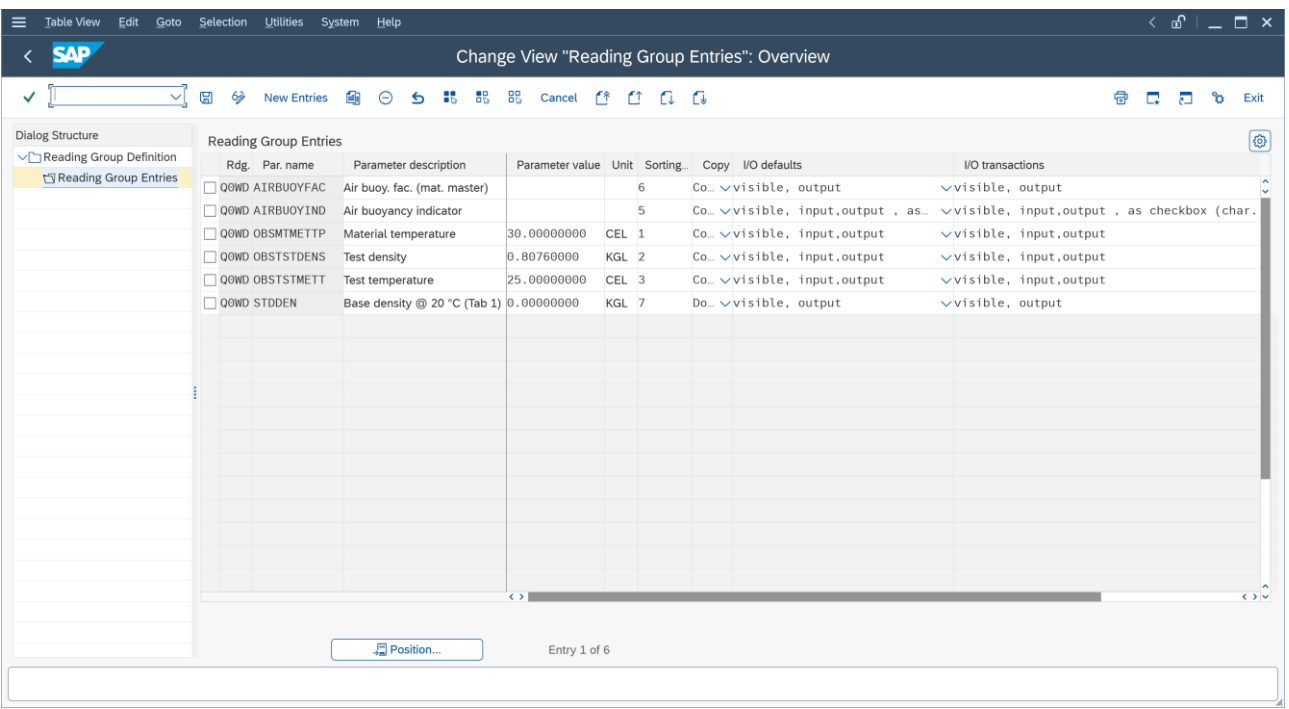

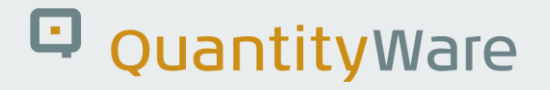

#### <span id="page-37-0"></span>5.3.6. Q0WD Range Group Configuration Details

Define range group Q0WD – "RES. ANP NO 894-2022 / RES. NO 6-70" with the following entries:

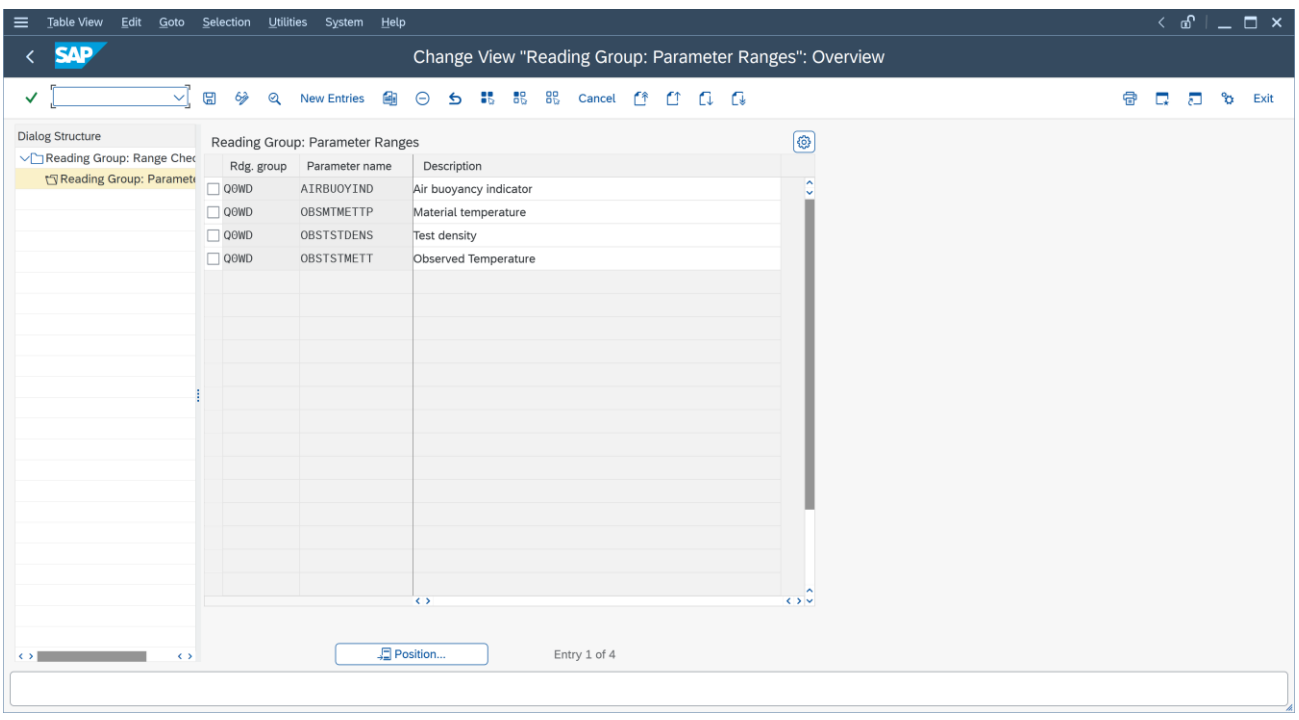

Note: define appropriate range values for your products in your X/Y/Z\*\*\* copy of the new template conversion group.

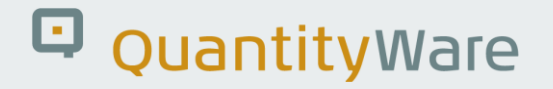

#### <span id="page-38-0"></span>5.4. Alternate Calculation Approach – Configuration Settings

If you decide to utilize the alternate approach described in *Chapter 3.2*, you simply set the "extend range of standard implementation" in your conversion group.

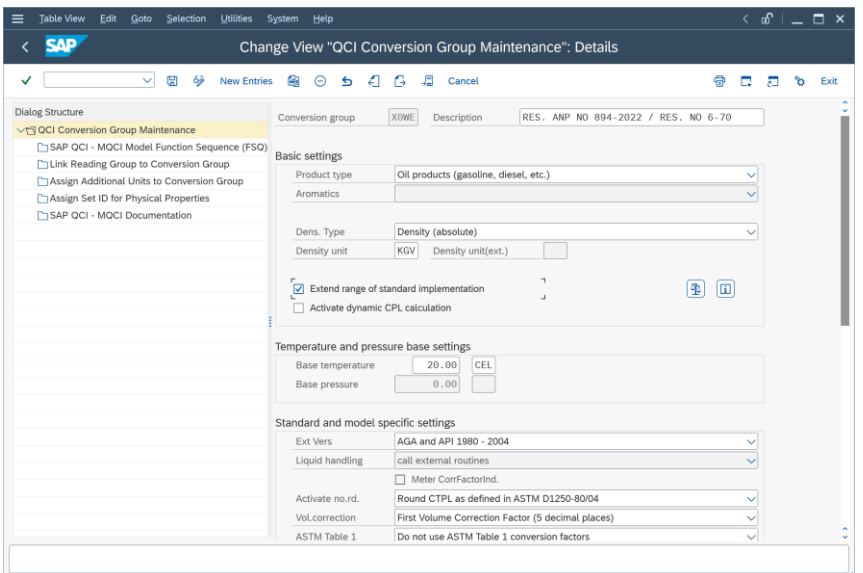

In the MQCI conversion group, you then must remove the two temperature rounding functions from the MQCI model function sequence:

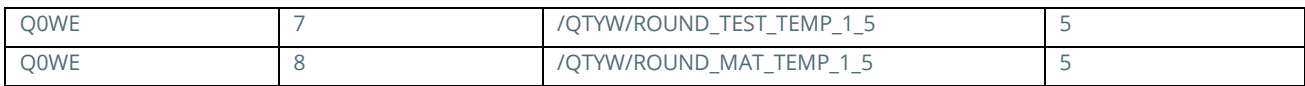

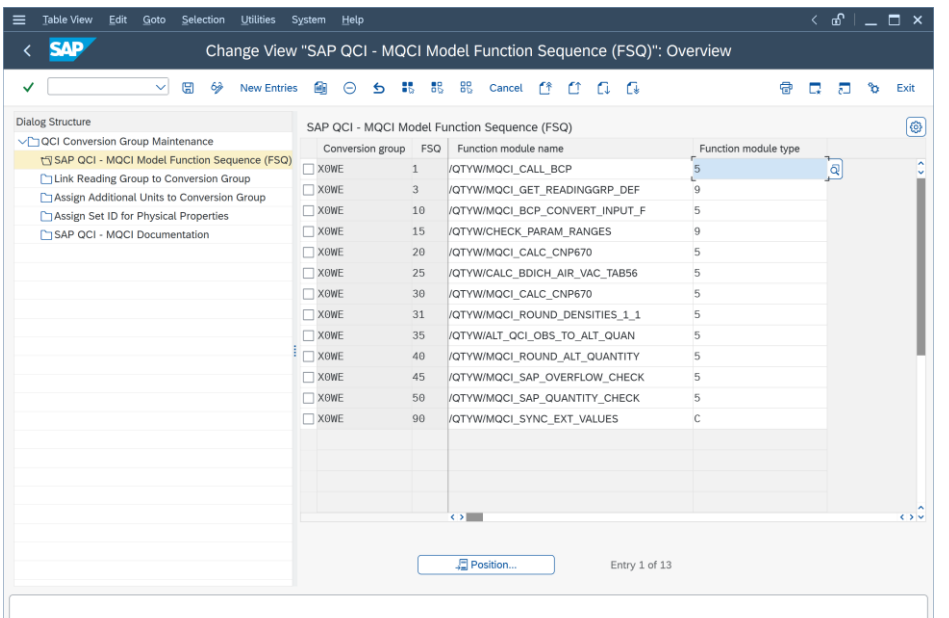

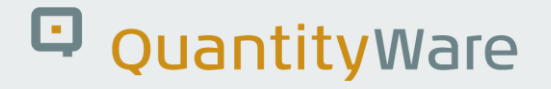

### <span id="page-39-0"></span>5.5. Conversion Group Configuration Check & Display

Finally, you should execute the conversion group configuration check for your two new template conversion groups:

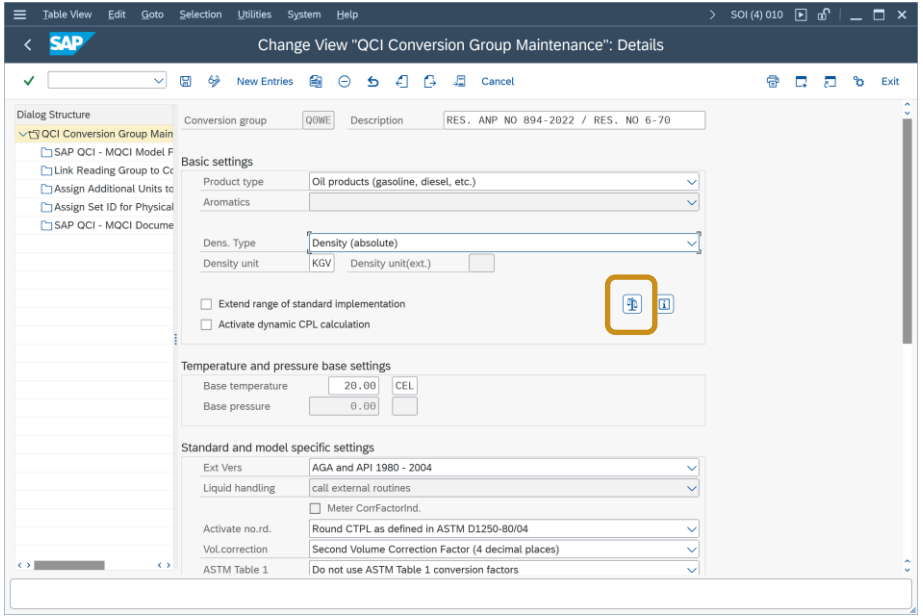

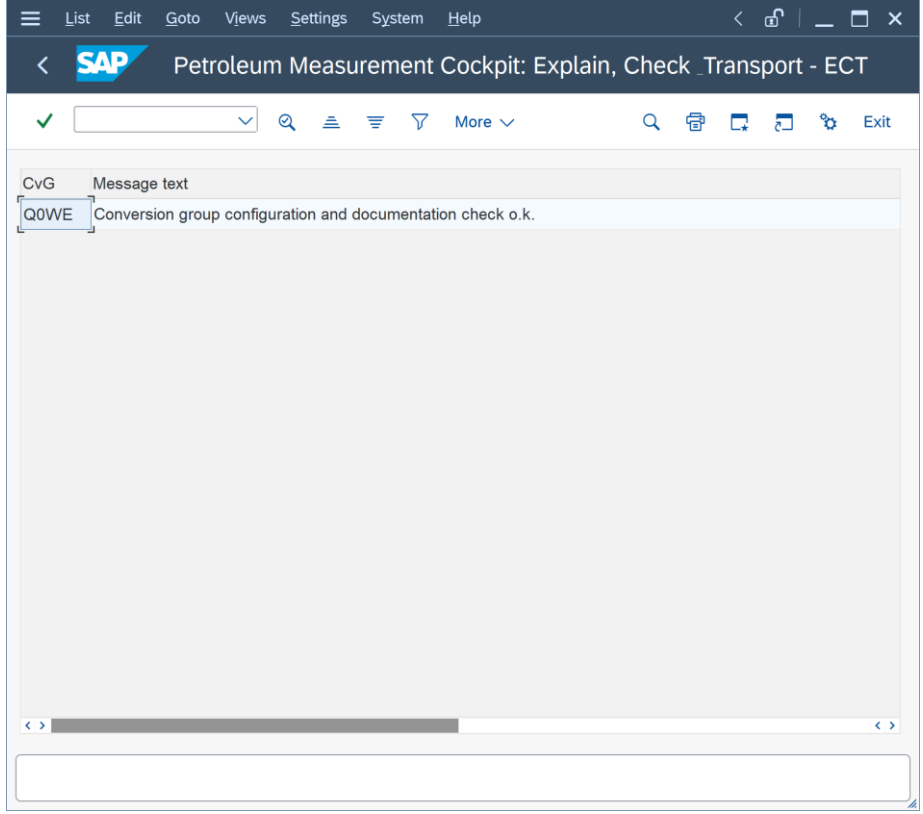

In your template client 045, you are now able to display the two new template conversion groups Q0WE and Q0WF – together with the existing algorithm-based Table II conversion groups:

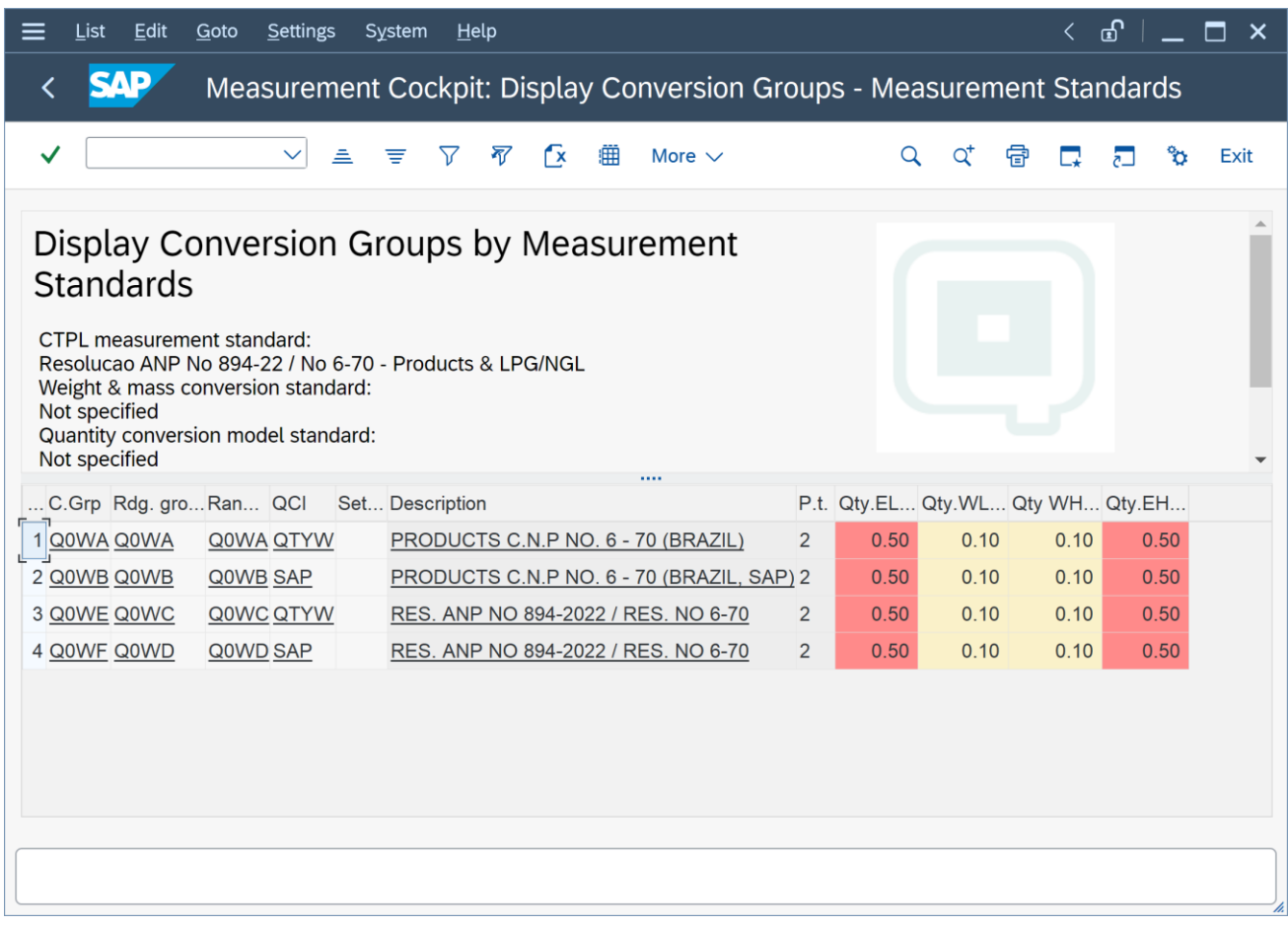

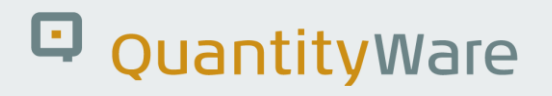

### <span id="page-41-0"></span>6. Calculation Examples Table I & II

Once the conversion groups are configured correctly, you can start your own implementation tests – utilizing your copy into the X/Y/Z\*\*\* name range. QuantityWare has performed hundreds of internal tests; however, as stated above and documented in the Annex 2, due to quality issues and ambiguities originating from the quality of the standard, it is the customers' responsibility to perform rigorous testing and validations.

Here, we document some examples of our internal tests – which are also documented as internal test scenarios:

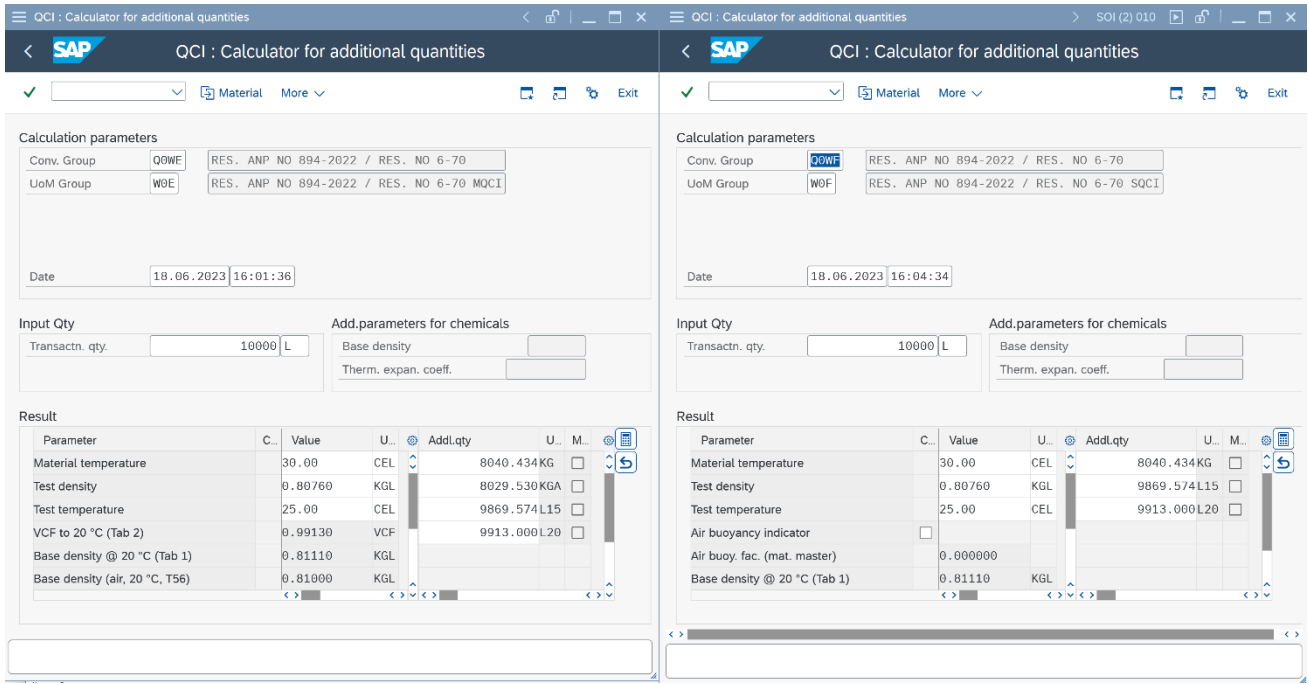

#### Reading Group Default Example:

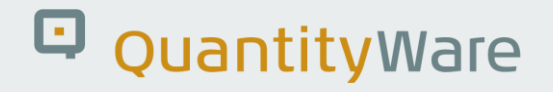

Table I Example:

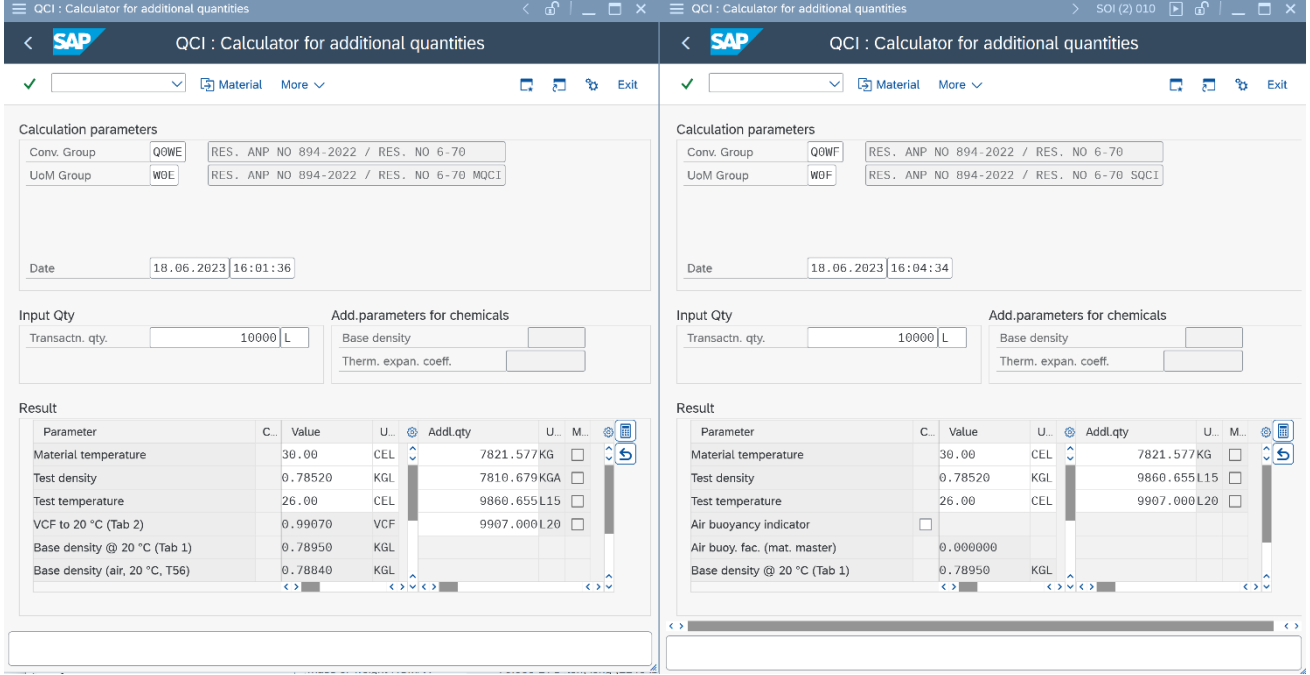

#### Table II Example 1:

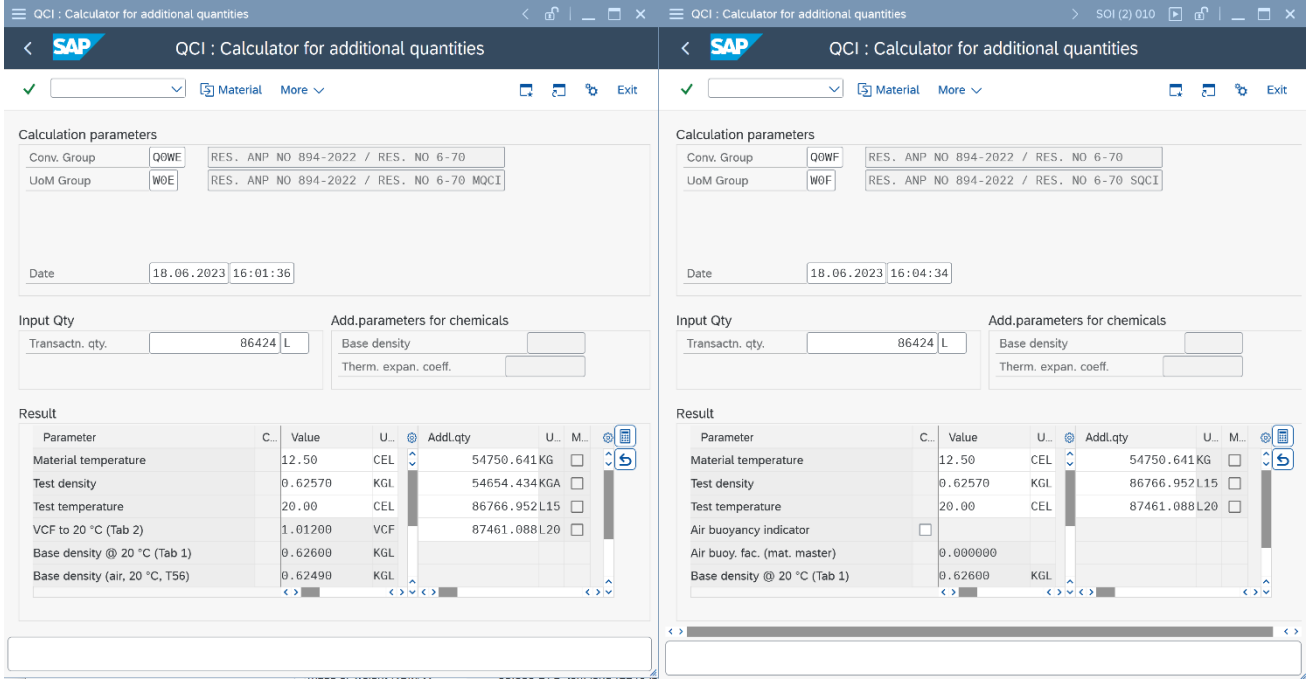

Note that – as explained above – the base density is rounded to three decimals; although the test density is given at base temperature.

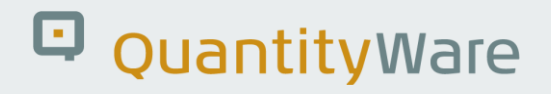

#### Table II Example 2:

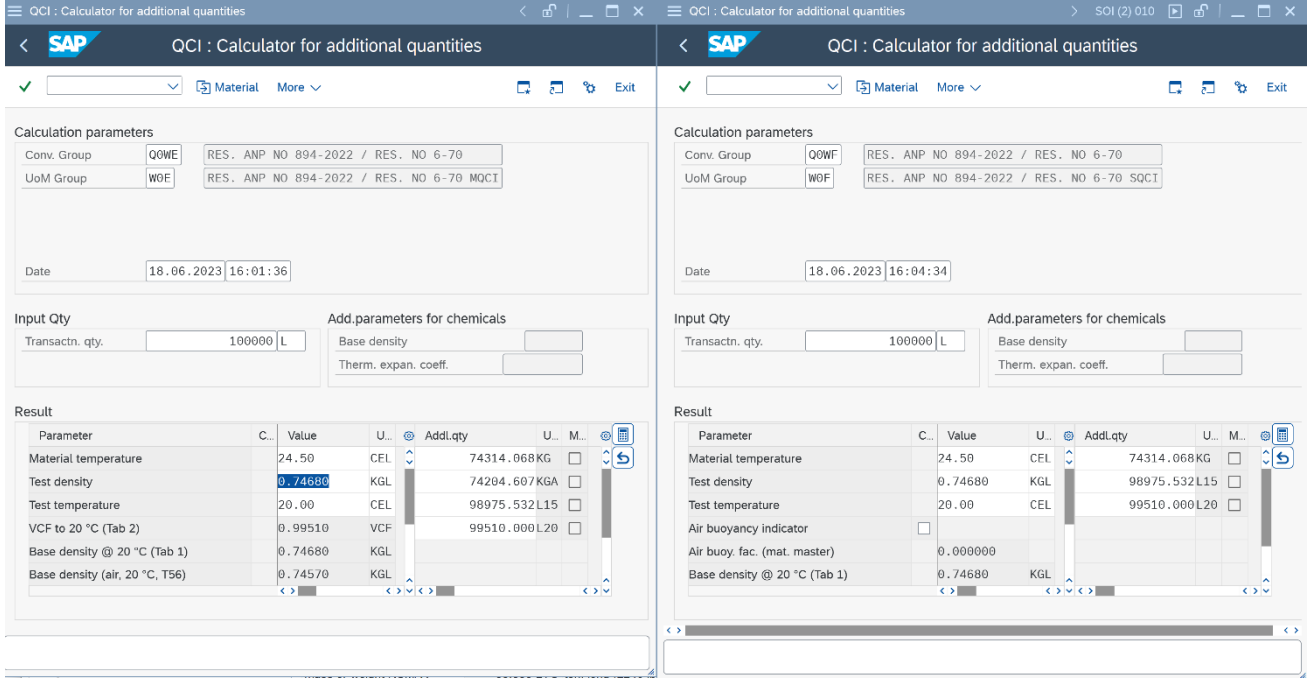

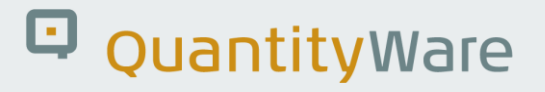

### <span id="page-44-0"></span>Annex 1. XLS Algorithm

In 2012, business experts from a Brazilian project team presented QuantityWare an XLS sheet, which apparently implements an algorithm-based solution for Table I and Table II:

Table I examples:

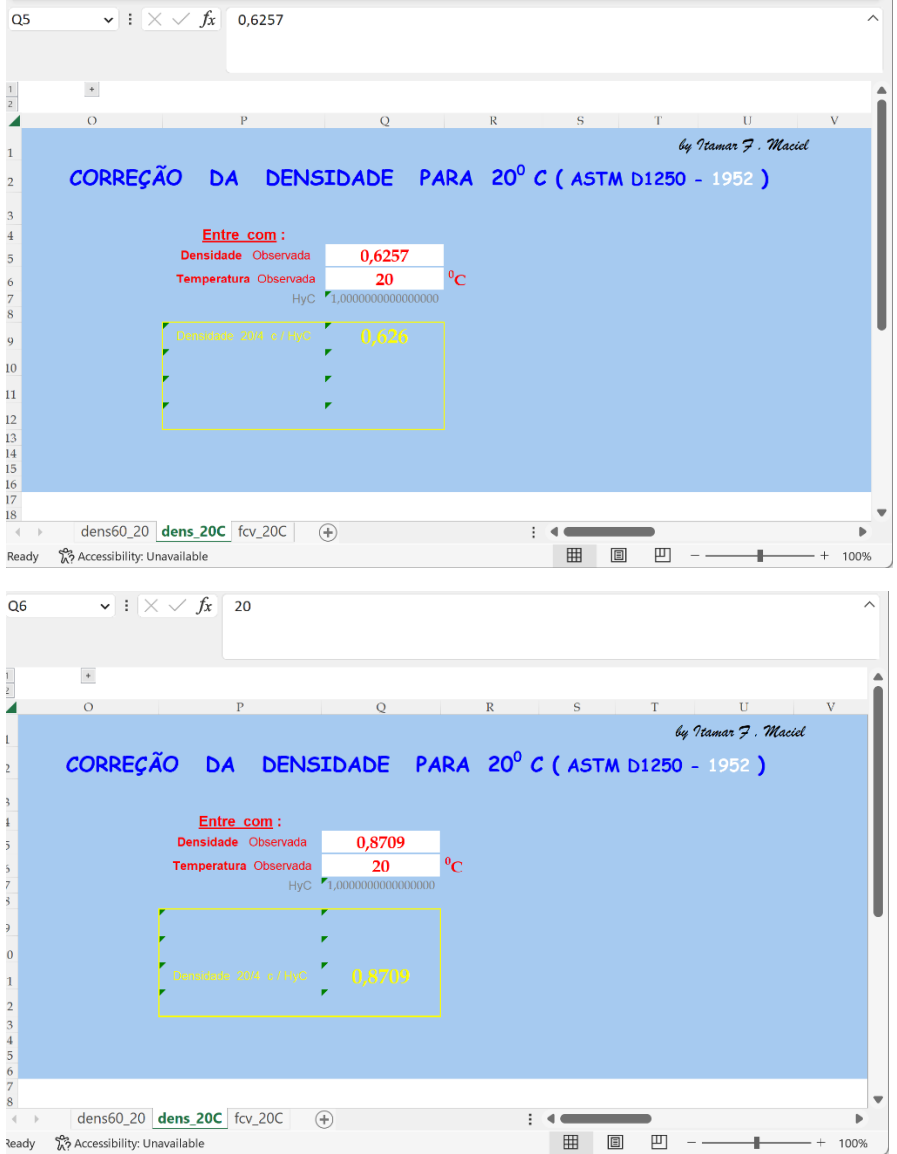

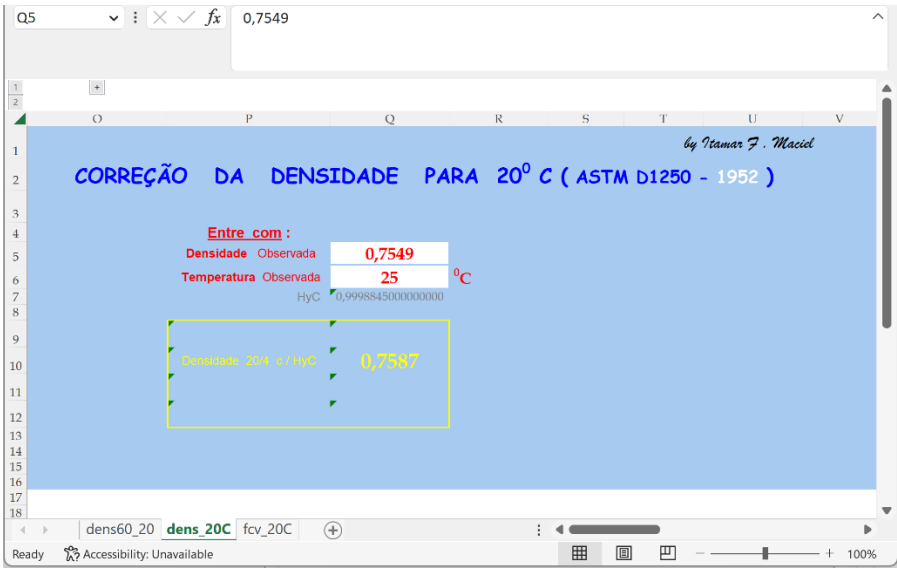

#### Table II examples:

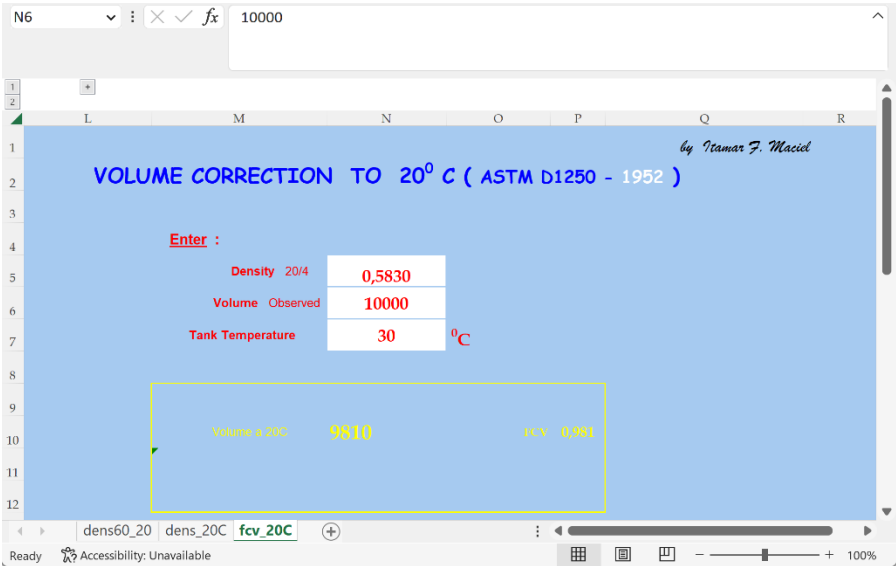

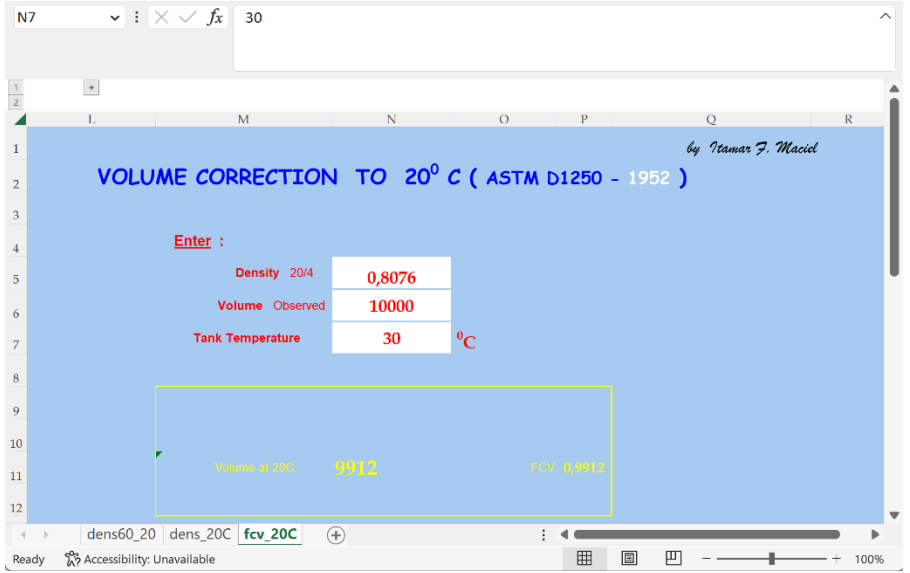

QuantityWare has performed a detailed comparison analysis between these values and the printed values (the printed values being the standard). Since numerous differences have been detected for Table I values, as well as for Table II values, QuantityWare delivers the table value based solution with this AD.

As can be seen from the examples above, rounding of base densities (and VCF) for densities less than 0.650 to 3 decimals is performed, as suggested by the accuracy of the printed values; even if the observed density is available with higher accuracy at base temperature 20 °C or when interpolation is performed.

This appears to be a decision of the programmer who developed this XLS; caused by the ambiguity of the printed values in the PDF, which are accompanied with only 1 + 2 examples; as stated beforehand, the standard contains no rounding clarification at all.

**Thus, QuantityWare has implemented the rounding in the same manner as defined in the Excel development, for this AD.**

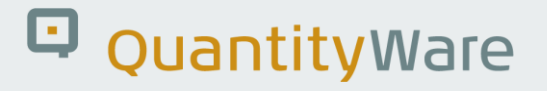

### <span id="page-47-0"></span>Annex 2. Standard Issues Detected

In this Annex, we list the major issues we found during conversion of the printed PDF values to computerized values.

#### <span id="page-47-1"></span>Annex 2.a. Issue 1

Table I contains many unrecognizable values:

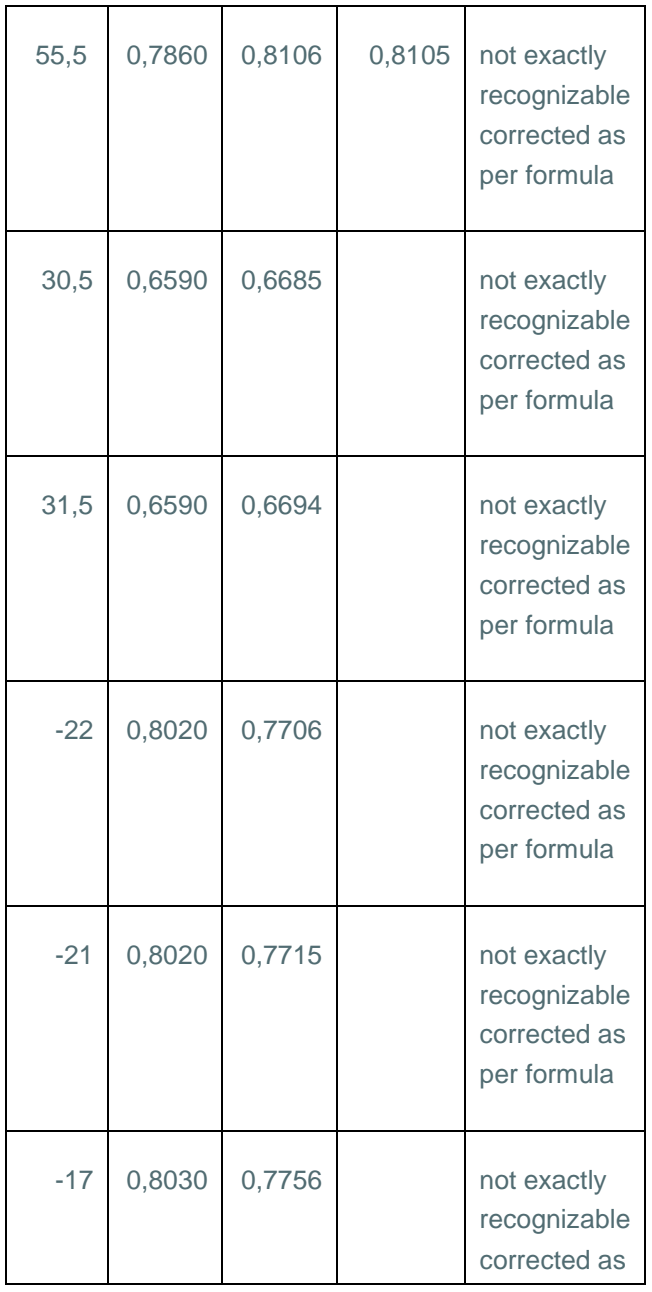

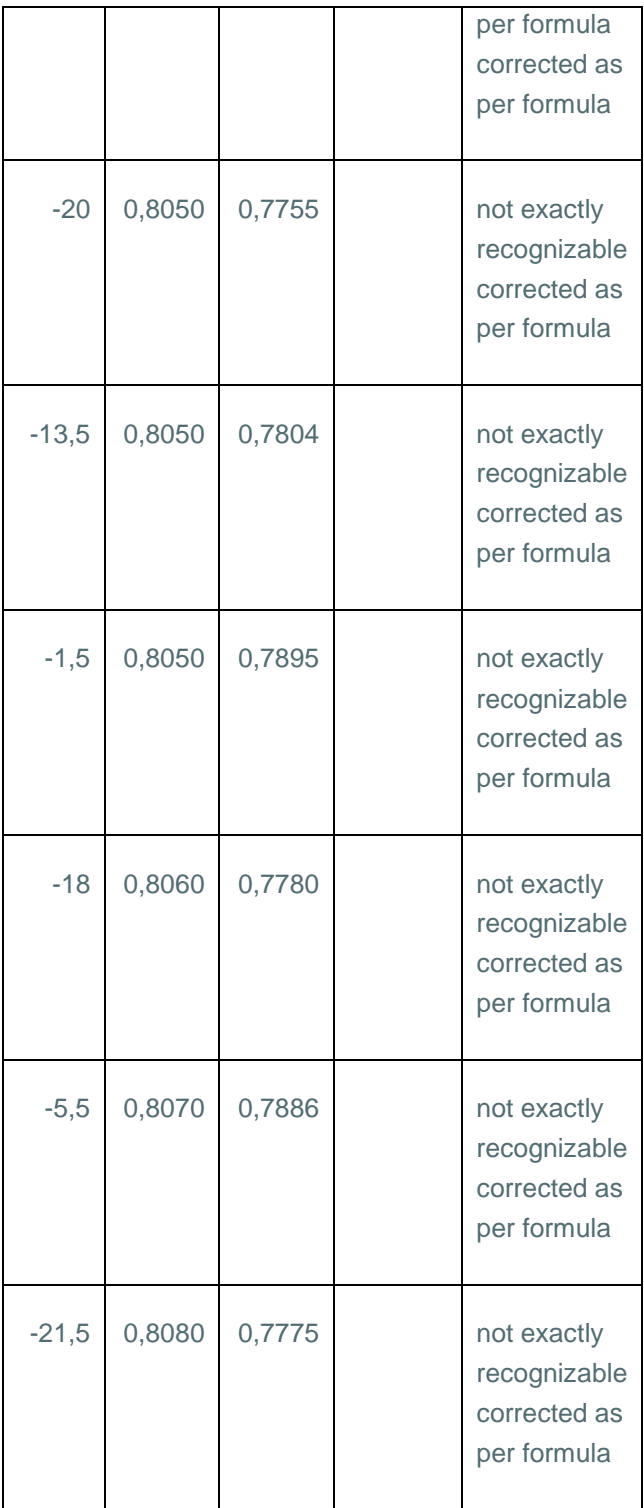

### <span id="page-49-0"></span>Annex 2.b. Issue 2

Table 1 page 99 is as such unreadable

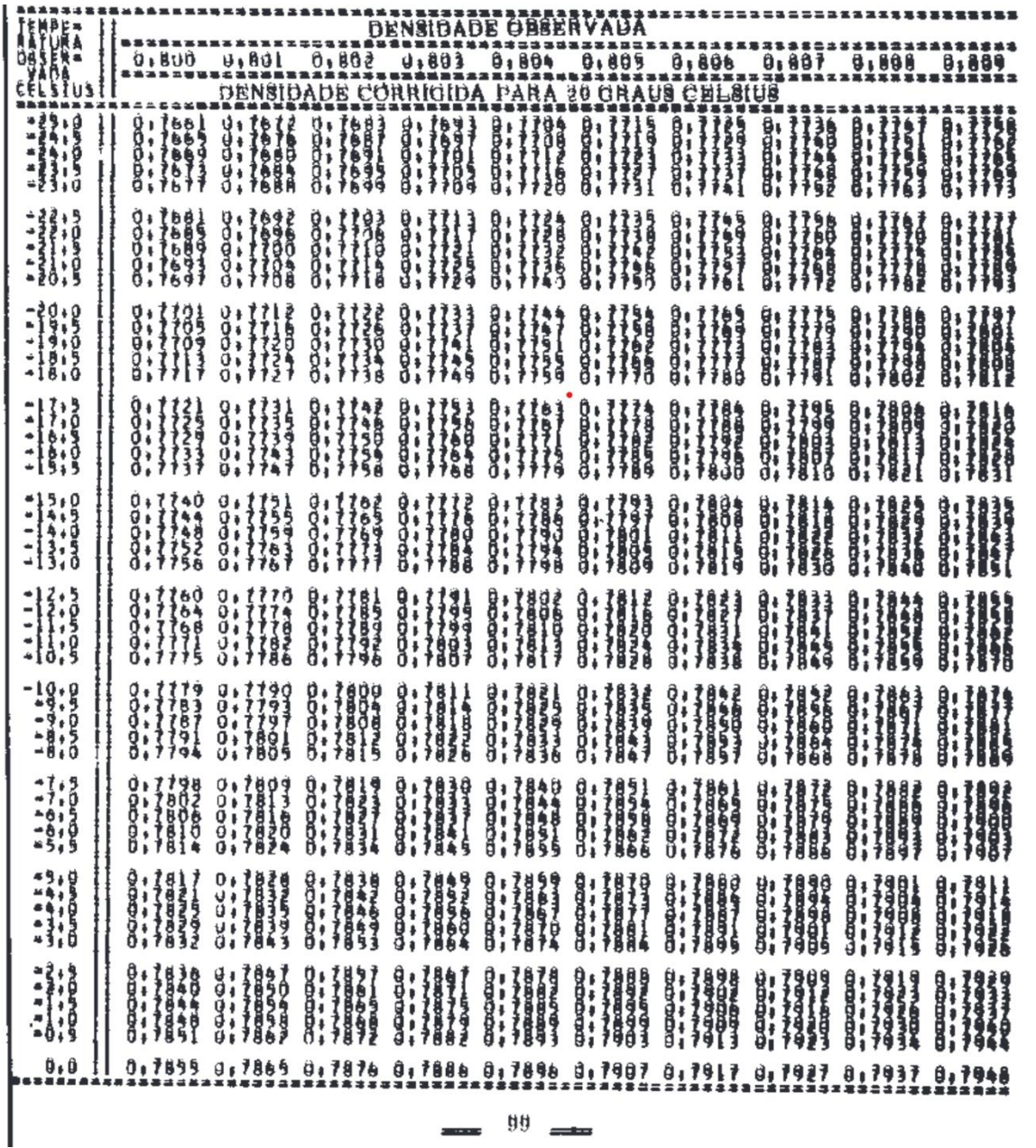

#### <span id="page-50-0"></span>Annex 2.c. Issue 3

As shown below, rounding to 3 decimals for values below 0.650 is not a clearly defined rule … in reference to page 42, a rounding on temperatures between 21,5°C and 24.5°C to 4 decimals is applied. Also duplicate-reported base densities with different values between page 42 & 43 for 25°C may lead to a misinterpretation of this standard.

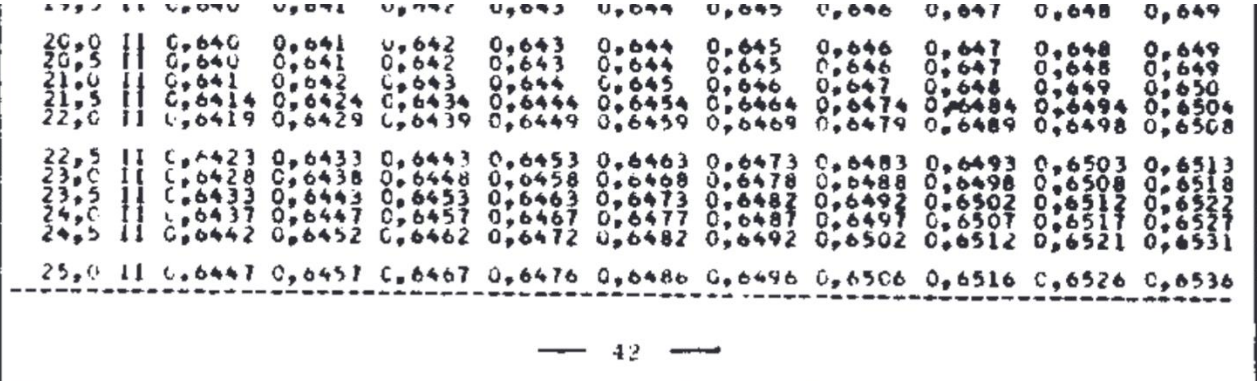

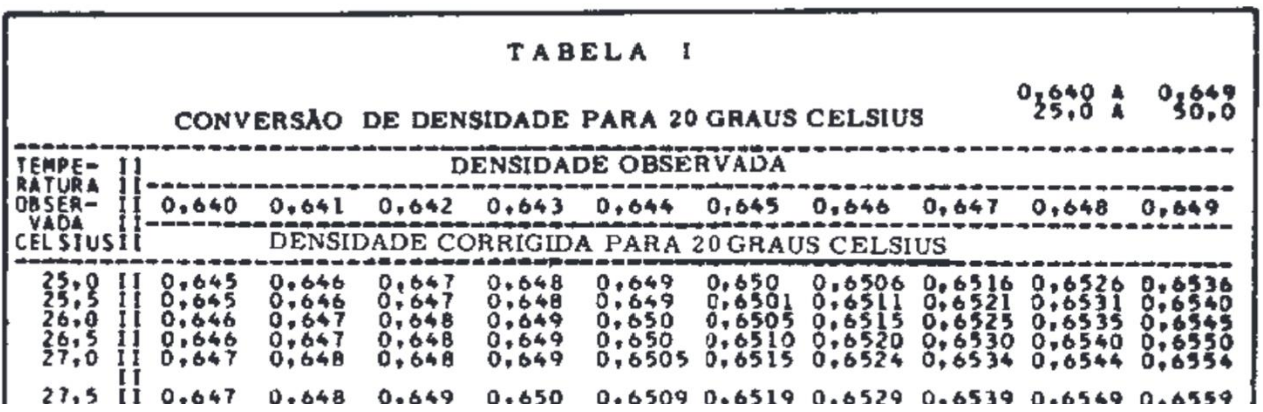

#### <span id="page-51-0"></span>Annex 2.d. Issue 4

Table 2 page 389 is a mistakenly scanned page 141, thus page 389 has been reconstructed through use of our formula solution.

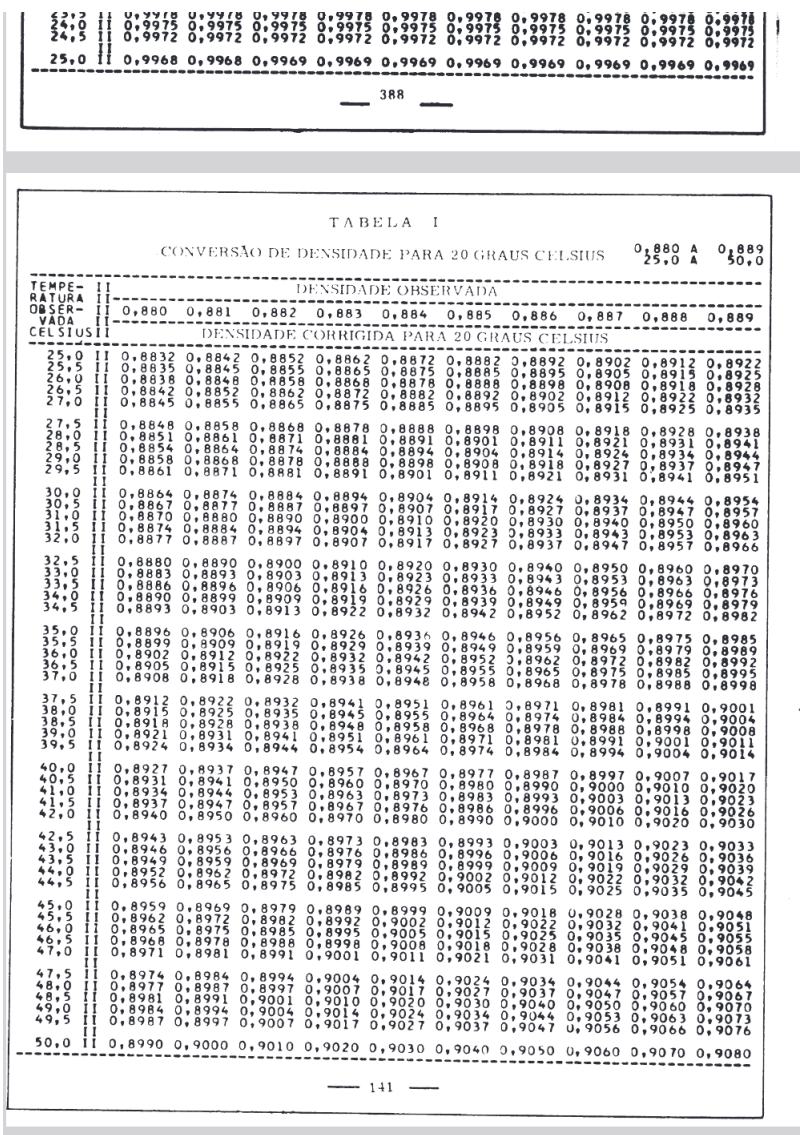

#### <span id="page-52-0"></span>Annex 2.e. Issue 5

Excel (XLS) issues:

The formula-based XLS solution leads to a zero value on the table 1 integration for several use cases, e.g.:

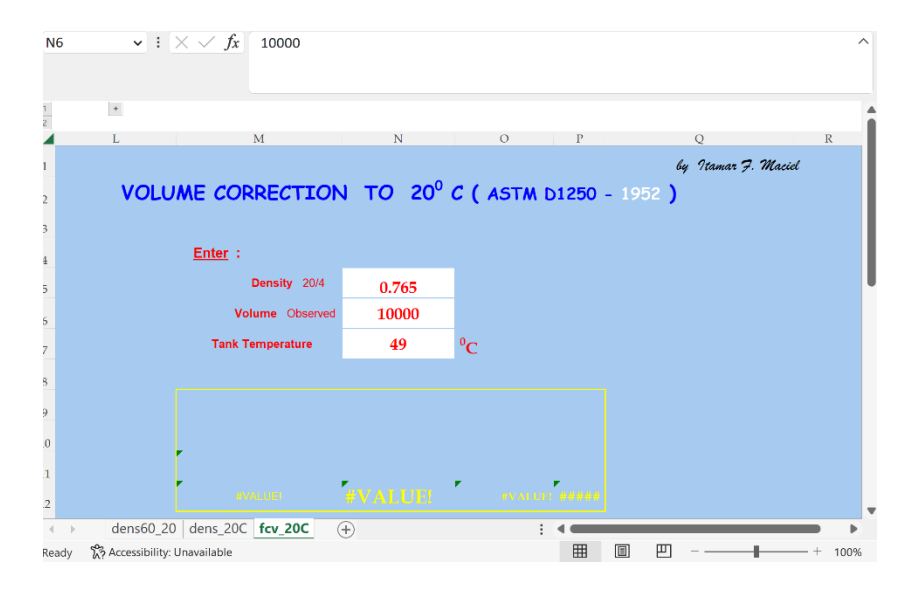

add\_test '49' '0.765' '0.786'. *"*... there is an error in the excel and in the function leading to a zero result

add\_test '0.0 ' '0.5450 ' '0.5180 '. *"*... there is an error in the excel and in the function leading to a zero result

These are two examples of many more occurring, and which are consequently also occurring in the ABAP algorithm based solution. This is another technical reason why the table value based solution has to be utilized – it is the standard and defined for all possible values.

### Legal Notices

© Copyright 2023 QuantityWare GmbH. All rights reserved.

SAP, R/3, mySAP, mySAP.com, xApps, xApp, SAP NetWeaver, and other SAP products and services mentioned herein as well as their respective logos are trademarks or registered trademarks of SAP AG in Germany and in several other countries all over the world. All other product and service names mentioned are the trademarks of their respective companies.

Microsoft, Windows, SQL-Server, PowerPoint and Outlook are registered trademarks of Microsoft Corporation.

These materials and the information therein are subject to change without notice. These materials are provided by the company QuantityWare GmbH for informational purposes only. There is no implied representation or warranty of any kind, and QuantityWare GmbH shall not be liable for errors or omissions with respect to the materials provided. The only warranties for the products and services of QuantityWare GmbH are those set forth in the express warranty statements accompanying such products and services, if any. No statement within this document should be construed as constituting an additional warranty.